# **Oracle® General Ledger**

Reference Guide Release 12.2 **Part No. E48749-01**

September 2013

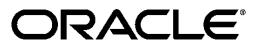

Oracle General Ledger Reference Guide, Release 12.2

Part No. E48749-01

Copyright © 1988, 2013, Oracle and/or its affiliates. All rights reserved.

Primary Author: Stacey Tucker-Blosch

Contributing Author: Brent Bosin

Contributor: Deborah Ogg

Oracle and Java are registered trademarks of Oracle and/or its affiliates. Other names may be trademarks of their respective owners.

Intel and Intel Xeon are trademarks or registered trademarks of Intel Corporation. All SPARC trademarks are used under license and are trademarks or registered trademarks of SPARC International, Inc. AMD, Opteron, the AMD logo, and the AMD Opteron logo are trademarks or registered trademarks of Advanced Micro Devices. UNIX is a registered trademark of The Open Group.

This software and related documentation are provided under a license agreement containing restrictions on use and disclosure and are protected by intellectual property laws. Except as expressly permitted in your license agreement or allowed by law, you may not use, copy, reproduce, translate, broadcast, modify, license, transmit, distribute, exhibit, perform, publish, or display any part, in any form, or by any means. Reverse engineering, disassembly, or decompilation of this software, unless required by law for interoperability, is prohibited.

The information contained herein is subject to change without notice and is not warranted to be error-free. If you find any errors, please report them to us in writing.

If this is software or related documentation that is delivered to the U.S. Government or anyone licensing it on behalf of the U.S. Government, the following notice is applicable:

U.S. GOVERNMENT END USERS: Oracle programs, including any operating system, integrated software, any programs installed on the hardware, and/or documentation, delivered to U.S. Government end users are "commercial computer software" pursuant to the applicable Federal Acquisition Regulation and agency-specific supplemental regulations. As such, use, duplication, disclosure, modification, and adaptation of the programs, including any operating system, integrated software, any programs installed on the hardware, and/or documentation, shall be subject to license terms and license restrictions applicable to the programs. No other rights are granted to the U.S. Government.

This software or hardware is developed for general use in a variety of information management applications. It is not developed or intended for use in any inherently dangerous applications, including applications that may create a risk of personal injury. If you use this software or hardware in dangerous applications, then you shall be responsible to take all appropriate fail-safe, backup, redundancy, and other measures to ensure its safe use. Oracle Corporation and its affiliates disclaim any liability for any damages caused by use of this software or hardware in dangerous applications.

This software or hardware and documentation may provide access to or information on content, products, and services from third parties. Oracle Corporation and its affiliates are not responsible for and expressly disclaim all warranties of any kind with respect to third-party content, products, and services. Oracle Corporation and its affiliates will not be responsible for any loss, costs, or damages incurred due to your access to or use of third-party content, products, or services.

# **Contents**

# **Send Us Your Comments**

# **Preface**

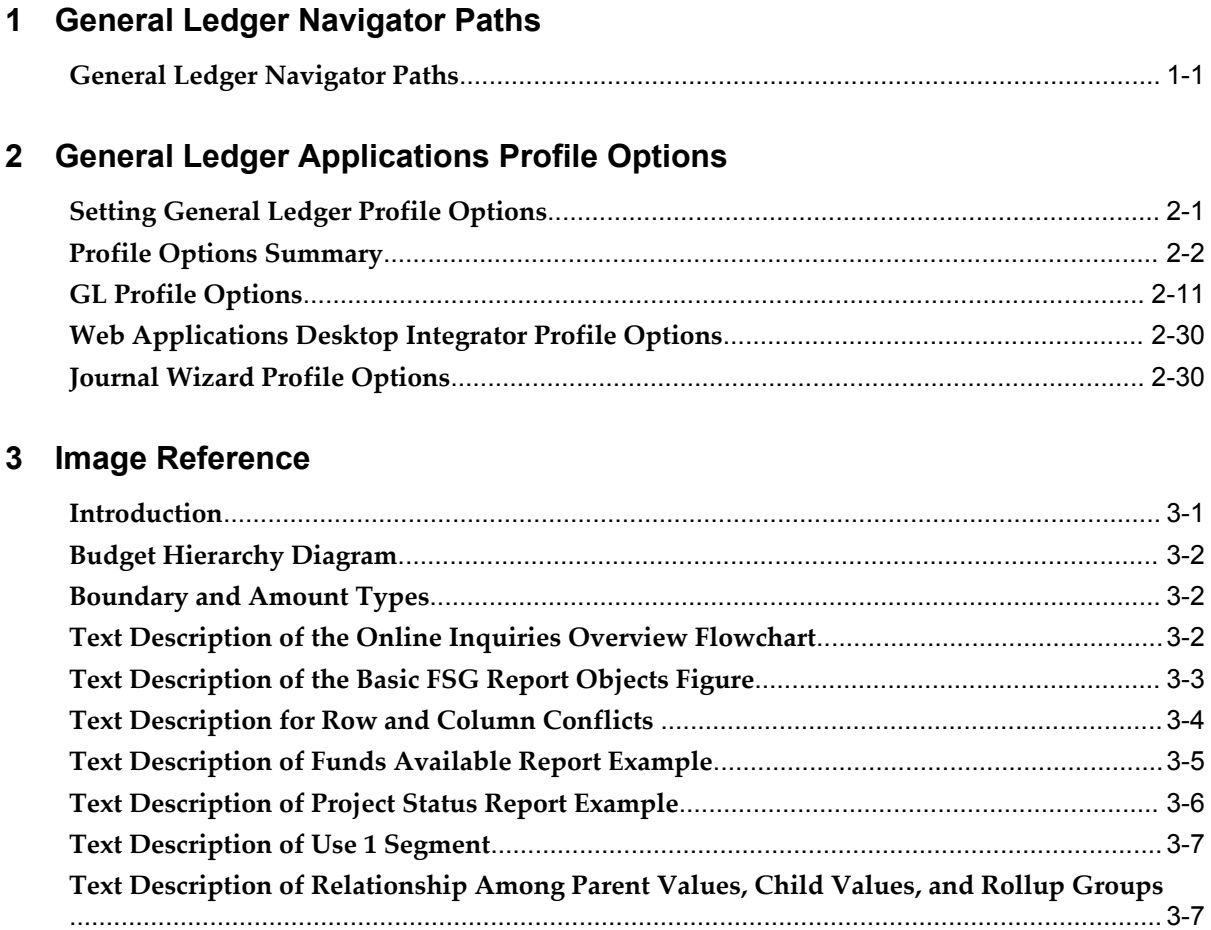

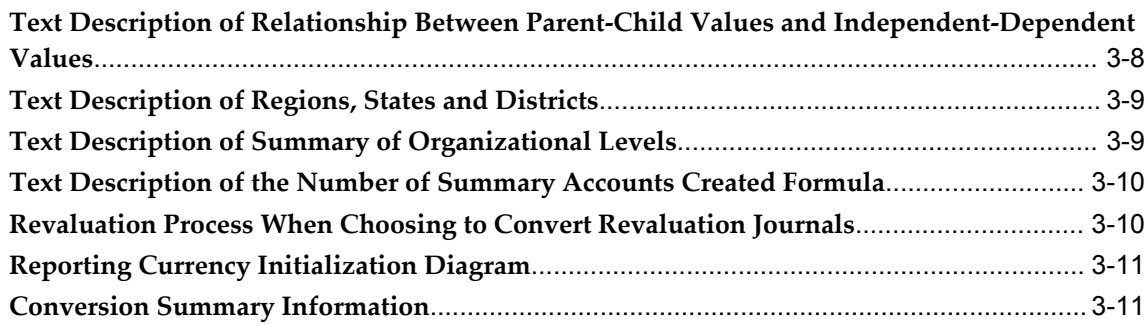

# **Index**

# **Send Us Your Comments**

# **Oracle General Ledger Reference Guide, Release 12.2**

# **Part No. E48749-01**

Oracle welcomes customers' comments and suggestions on the quality and usefulness of this document. Your feedback is important, and helps us to best meet your needs as a user of our products. For example:

- Are the implementation steps correct and complete?
- Did you understand the context of the procedures?
- Did you find any errors in the information?
- Does the structure of the information help you with your tasks?
- Do you need different information or graphics? If so, where, and in what format?
- Are the examples correct? Do you need more examples?

If you find any errors or have any other suggestions for improvement, then please tell us your name, the name of the company who has licensed our products, the title and part number of the documentation and the chapter, section, and page number (if available).

Note: Before sending us your comments, you might like to check that you have the latest version of the document and if any concerns are already addressed. To do this, access the new Oracle E-Business Suite Release Online Documentation CD available on My Oracle Support and www.oracle.com. It contains the most current Documentation Library plus all documents revised or released recently.

Send your comments to us using the electronic mail address: appsdoc\_us@oracle.com

Please give your name, address, electronic mail address, and telephone number (optional).

If you need assistance with Oracle software, then please contact your support representative or Oracle Support Services.

If you require training or instruction in using Oracle software, then please contact your Oracle local office and inquire about our Oracle University offerings. A list of Oracle offices is available on our Web site at www.oracle.com.

# **Preface**

# **Intended Audience**

Welcome to Release 12.2 of the *Oracle General Ledger Reference Guide.*

This guide assumes you have a working knowledge of the following:

- The principles and customary practices of your business area.
- Computer desktop application usage and terminology.

If you have never used Oracle E-Business Suite, we suggest you attend one or more of the Oracle E-Business Suite training classes available through Oracle University.

[See Related Information Sources on page viii](#page-7-0) for more Oracle E-Business Suite product information.

# **Documentation Accessibility**

For information about Oracle's commitment to accessibility, visit the Oracle Accessibility Program website at http://www.oracle.com/pls/topic/lookup?ctx=acc&id=docacc.

# **Access to Oracle Support**

Oracle customers have access to electronic support through My Oracle Support. For information, visit http://www.oracle.com/pls/topic/lookup?ctx=acc&id=info or visit http://www.oracle.com/pls/topic/lookup?ctx=acc&id=trs if you are hearing impaired.

# **Structure**

- **[1 General Ledger Navigator Paths](#page-24-1)**
- **[2 General Ledger Applications Profile Options](#page-34-1)**
- **[3 Image Reference](#page-64-1)**

# <span id="page-7-0"></span>**Related Information Sources**

This book is included in the Oracle E-Business Suite Documentation Library, which is supplied in the Release 12.2 Media Pack. If this guide refers you to other Oracle E-Business Suite documentation, use only the latest Release 12.2 versions of those guides.

# **Online Documentation**

All Oracle E-Business Suite documentation is available online (HTML or PDF).

- **Online Help** Online help patches (HTML) are available on My Oracle Support.
- **PDF Documentation** See the Oracle E-Business Suite Documentation Library for current PDF documentation for your product with each release.
- **Release Notes** For information about changes in this release, including new features, known issues, and other details, see the release notes for the relevant product, available on My Oracle Support.
- **Oracle Electronic Technical Reference Manual -** The Oracle Electronic Technical Reference Manual (eTRM) contains database diagrams and a detailed description of database tables, forms, reports, and programs for each Oracle E-Business Suite product. This information helps you convert data from your existing applications and integrate Oracle E-Business Suite data with non-Oracle applications, and write custom reports for Oracle E-Business Suite products. The Oracle eTRM is available on My Oracle Support.

# **Related Guides**

You should have the following related books on hand. Depending on the requirements of your particular installation, you may also need additional manuals or guides.

# **Oracle Alert User's Guide**

This guide explains how to define periodic and event alerts to monitor the status of your Oracle E-Business Suite data.

# **Oracle Application Framework Developer's Guide**

This guide contains the coding standards followed by the Oracle E-Business Suite development staff to produce applications built with Oracle Application Framework. This guide is available in PDF format on My Oracle Support and as online documentation in JDeveloper 10*g* with Oracle Application Extension.

# **Oracle Application Framework Personalization Guide**

This guide covers the design-time and run-time aspects of personalizing applications built with Oracle Application Framework.

**Oracle Fusion Middleware Adapter for Oracle Applications User's Guide (Oracle Application Server Adapter for Oracle Applications User's Guide)**

This guide covers the use of Adapter for Oracle Applications in developing integrations between Oracle E-Business Suite and trading partners.

Please note that the user's guide can be found in the following documentation libraries:

- As part of the Oracle Fusion Middleware and SOA Suite in 11*g*, *Oracle Fusion Middleware Adapter for Oracle Applications User's Guide* is available in the Oracle Fusion Middleware 11*g* Documentation Library.
- As part of the Oracle Application Server in 10*g*, *Oracle Application Server Adapter for Oracle Applications User's Guide* is available in the Oracle Application Server 10*g* Documentation Library.

#### **Oracle Diagnostics Framework User's Guide**

This manual contains information on implementing and administering diagnostics tests for Oracle E-Business Suite using the Oracle Diagnostics Framework.

#### **Oracle E-Business Suite Concepts**

This book is intended for all those planning to deploy Oracle E-Business Suite Release 12.2, or contemplating significant changes to a configuration. After describing the Oracle E-Business Suite architecture and technology stack, it focuses on strategic topics, giving a broad outline of the actions needed to achieve a particular goal, plus the installation and configuration choices that may be available.

#### **Oracle E-Business Suite CRM System Administrator's Guide**

This manual describes how to implement the CRM Technology Foundation (JTT) and use its System Administrator Console.

#### **Oracle E-Business Suite Desktop Integration Framework Developer's Guide**

Oracle E-Business Suite Desktop Integration Framework is a development tool that lets you define custom integrators for use with Oracle Web Applications Desktop Integrator. This guide describes how to define and manage integrators and all associated supporting objects, as well as how to download and upload integrator definitions.

#### **Oracle E-Business Suite Developer's Guide**

This guide contains the coding standards followed by the Oracle E-Business Suite development staff. It describes the Oracle Application Object Library components needed to implement the Oracle E-Business Suite user interface described in the *Oracle E-Business Suite User Interface Standards for Forms-Based Products*. It provides information to help you build your custom Oracle Forms Developer forms so that they integrate with Oracle E-Business Suite. In addition, this guide has information for customizations in features such as concurrent programs, flexfields, messages, and logging.

#### **Oracle E-Business Suite Flexfields Guide**

This guide provides flexfields planning, setup, and reference information for the Oracle E-Business Suite implementation team, as well as for users responsible for the ongoing maintenance of Oracle E-Business Suite product data. This guide also provides

information on creating custom reports on flexfields data.

#### **Oracle E-Business Suite Installation Guide: Using Rapid Install**

This book is intended for use by anyone who is responsible for installing or upgrading Oracle E-Business Suite. It provides instructions for running Rapid Install either to carry out a fresh installation of Oracle E-Business Suite Release 12.2, or as part of an upgrade to Release 12.2.

#### **Oracle E-Business Suite Maintenance Guide**

This guide contains information about the strategies, tasks, and troubleshooting activities that can be used to help ensure an Oracle E-Business Suite system keeps running smoothly, together with a comprehensive description of the relevant tools and utilities. It also describes how to patch a system, with recommendations for optimizing typical patching operations and reducing downtime.

#### **Oracle E-Business Suite Security Guide**

This guide contains information on a comprehensive range of security-related topics, including access control, user management, function security, data security, and auditing. It also describes how Oracle E-Business Suite can be integrated into a single sign-on environment.

#### **Oracle E-Business Suite Setup Guide**

This guide contains information on system configuration tasks that are carried out either after installation or whenever there is a significant change to the system. The activities described include defining concurrent programs and managers, enabling Oracle Applications Manager features, and setting up printers and online help.

# **Oracle E-Business Suite User's Guide**

This guide explains how to navigate, enter data, query, and run reports using the user interface (UI) of Oracle E-Business Suite. This guide also includes information on setting user profiles, as well as running and reviewing concurrent requests.

#### **Oracle E-Business Suite User Interface Standards for Forms-Based Products**

This guide contains the user interface (UI) standards followed by the Oracle E-Business Suite development staff. It describes the UI for the Oracle E-Business Suite products and how to apply this UI to the design of an application built by using Oracle Forms.

#### **Oracle E-Business Suite Integrated SOA Gateway User's Guide**

This guide describes the high level service enablement process, explaining how users can browse and view the integration interface definitions and services residing in Oracle Integration Repository.

#### **Oracle E-Business Suite Integrated SOA Gateway Implementation Guide**

This guide explains how integration repository administrators can manage and administer the Web service activities for integration interfaces including native packaged integration interfaces, composite services (BPEL type), and custom integration interfaces. It also describes how to invoke Web services from Oracle

E-Business Suite by employing the Oracle Workflow Business Event System, and how to manage Web service security, configure logs, and monitor SOAP messages.

#### **Oracle E-Business Suite Integrated SOA Gateway Developer's Guide**

This guide describes how system integration developers can perform end-to-end service integration activities. These include orchestrating discrete Web services into meaningful end-to-end business processes using business process execution language (BPEL), and deploying BPEL processes at run time.

This guide also explains how to invoke Web services using the Service Invocation Framework. This includes defining Web service invocation metadata, invoking Web services, and testing the Web service invocation.

#### **Oracle e-Commerce Gateway User's Guide**

This guide describes the functionality of Oracle e-Commerce Gateway and the necessary setup steps in order for Oracle E-Business Suite to conduct business with trading partners through Electronic Data Interchange (EDI). It also describes how to run extract programs for outbound transactions, import programs for inbound transactions, and the relevant reports.

#### **Oracle e-Commerce Gateway Implementation Guide**

This guide describes implementation details, highlighting additional setup steps needed for trading partners, code conversion, and Oracle E-Business Suite. It also provides architecture guidelines for transaction interface files, troubleshooting information, and a description of how to customize EDI transactions.

#### **Oracle iSetup Developer's Guide**

This manual describes how to build, test, and deploy Oracle iSetup Framework interfaces.

#### **Oracle iSetup User's Guide**

This guide describes how to use Oracle iSetup to migrate data between different instances of the Oracle E-Business Suite and generate reports. It also includes configuration information, instance mapping, and seeded templates used for data migration.

#### **Oracle Report Manager User's Guide**

Oracle Report Manager is an online report distribution system that provides a secure and centralized location to produce and manage point-in-time reports. Oracle Report Manager users can be either report producers or report consumers. Use this guide for information on setting up and using Oracle Report Manager.

# **Oracle Web Applications Desktop Integrator Implementation and Administration Guide**

Oracle Web Applications Desktop Integrator brings Oracle E-Business Suite functionality to a spreadsheet, where familiar data entry and modeling techniques can be used to complete Oracle E-Business Suite tasks. You can create formatted spreadsheets on your desktop that allow you to download, view, edit, and create Oracle

E-Business Suite data, which you can then upload. This guide describes how to implement Oracle Web Applications Desktop Integrator and how to define mappings, layouts, style sheets, and other setup options.

#### **Oracle Workflow Administrator's Guide**

This guide explains how to complete the setup steps necessary for any product that includes workflow-enabled processes. It also describes how to manage workflow processes and business events using Oracle Applications Manager, how to monitor the progress of runtime workflow processes, and how to administer notifications sent to workflow users.

#### **Oracle Workflow Developer's Guide**

This guide explains how to define new workflow business processes and customize existing Oracle E-Business Suite-embedded workflow processes. It also describes how to define and customize business events and event subscriptions.

#### **Oracle Workflow User's Guide**

This guide describes how users can view and respond to workflow notifications and monitor the progress of their workflow processes.

#### **Oracle Workflow API Reference**

This guide describes the APIs provided for developers and administrators to access Oracle Workflow.

### **Oracle Workflow Client Installation Guide**

This guide describes how to install the Oracle Workflow Builder and Oracle XML Gateway Message Designer client components for Oracle E-Business Suite.

# **Oracle XML Gateway User's Guide**

This guide describes Oracle XML Gateway functionality and each component of the Oracle XML Gateway architecture, including Message Designer, Oracle XML Gateway Setup, Execution Engine, Message Queues, and Oracle Transport Agent. It also explains how to use Collaboration History that records all business transactions and messages exchanged with trading partners.

The integrations with Oracle Workflow Business Event System, and the Business-to-Business transactions are also addressed in this guide.

# **Oracle XML Publisher Report Designer's Guide**

Oracle XML Publisher is a template-based reporting solution that merges XML data with templates in RTF or PDF format to produce a variety of outputs to meet a variety of business needs. Using Microsoft Word or Adobe Acrobat as the design tool, you can create pixel-perfect reports from the Oracle E-Business Suite. Use this guide to design your report layouts.

This guide is available through the Oracle E-Business Suite online help.

#### **Oracle XML Publisher Administration and Developer's Guide**

Oracle XML Publisher is a template-based reporting solution that merges XML data with templates in RTF or PDF format to produce a variety of outputs to meet a variety of business needs. Outputs include: PDF, HTML, Excel, RTF, and eText (for EDI and EFT transactions). Oracle XML Publisher can be used to generate reports based on existing Oracle E-Business Suite report data, or you can use Oracle XML Publisher's data extraction engine to build your own queries. Oracle XML Publisher also provides a robust set of APIs to manage delivery of your reports via e-mail, fax, secure FTP, printer, WebDav, and more. This guide describes how to set up and administer Oracle XML Publisher as well as how to use the Application Programming Interface to build custom solutions.

This guide is available through the Oracle E-Business Suite online help.

#### **Oracle E-Business Suite Upgrade Guide: Release 12.0 and 12.1 to 12.2:**

This guide provides information for DBAs and Applications Specialists who are responsible for upgrading Release 12.0 and 12.1 Oracle E-Business Suite system (techstack and products) to Release 12.2. In addition to information about applying the upgrade driver, it outlines pre-upgrade steps and post-upgrade steps, and provides descriptions of product-specific functional changes and suggestions for verifying the upgrade and reducing downtime.

# **Oracle Advanced Global Intercompany System User's Guide:**

This guide describes the self service application pages available for Intercompany users. It includes information on setting up intercompany, entering intercompany transactions, importing transactions from external sources and generating reports.

# **Oracle Advanced Collections User Guide:**

This guide describes how to use the features of Oracle Advanced Collections to manage your collections activities. It describes how collections agents and managers can use Oracle Advanced Collections to identify delinquent customers, review payment history and aging data, process payments, use strategies and dunning plans to automate the collections process, manage work assignments, and handle later-stage delinquencies.

### **Oracle Advanced Collections Implementation Guide:**

This guide describes how to configure Oracle Advanced Collections and its integrated products. It contains the steps required to set up and verify your implementation of Oracle Advanced Collections.

### **Oracle Assets User Guide:**

This guide provides you with information on how to implement and use Oracle Assets. Use this guide to understand the implementation steps required for application use, including defining depreciation books, depreciation method, and asset categories. It also contains information on setting up assets in the system, maintaining assets, retiring and reinstating assets, depreciation, group depreciation, accounting and tax accounting, budgeting, online inquiries, impairment processing, and Oracle Assets reporting. The guide explains using Oracle Assets with Multiple Reporting Currencies (MRC). This guide also includes a comprehensive list of profile options that you can set to customize application behavior.

### **Oracle Bill Presentment Architecture User's Guide:**

This guide provides you information on using Oracle Bill Presentment Architecture. Consult this guide to create and customize billing templates, assign a template to a rule and submit print requests. This guide also provides detailed information on page references, seeded content items and template assignment attributes.

#### **Oracle Cash Management User Guide:**

This guide describes how to use Oracle Cash Management to clear your receipts, as well as reconcile bank statements with your outstanding balances and transactions. This manual also explains how to effectively manage and control your cash cycle. It provides comprehensive bank reconciliation and flexible cash forecasting.

#### **Oracle Credit Management User Guide:**

This guide provides you with information on how to use Oracle Credit Management. This guide includes implementation steps, such as how to set up credit policies, as well as details on how to use the credit review process to derive credit recommendations that comply with your credit policies. This guide also includes detailed information about the public application programming interfaces (APIs) that you can use to extend Oracle Credit Management functionality.

### **Oracle Customer Data Librarian User Guide:**

This guide describes how to use Oracle Customer Data Librarian to establish and maintain the quality of the Trading Community Architecture Registry, focusing on consolidation, cleanliness, and completeness. Oracle Customer Data Librarian has all of the features in Oracle Customers Online, and is also part of the Oracle Customer Data Management product family.

#### **Oracle Customer Data Librarian Implementation Guide:**

This guide describes how to implement Oracle Customer Data Librarian. As part of implementing Oracle Customer Data Librarian, you must also complete all the implementation steps for Oracle Customers Online.

#### **Oracle Customers Online User Guide:**

This guide describes how to use Oracle Customers Online to view, create, and maintain your customer information. Oracle Customers Online is based on Oracle Trading Community Architecture data model and functionality, and is also part of the Oracle Customer Data Management product family.

#### **Oracle Customers Online Implementation Guide:**

This guide describes how to implement Oracle Customers Online.

#### **Oracle E-Business Suite Multiple Organizations Implementation Guide:**

This guide describes the multiple organizations concepts in Oracle E-Business Suite. It describes in detail on setting up and working effectively with multiple organizations in Oracle E-Business Suite.

### **Oracle E-Business Tax User Guide:**

This guide describes the entire process of setting up and maintaining tax configuration data, as well as applying tax data to the transaction line. It describes the entire regime-to-rate setup flow of tax regimes, taxes, statuses, rates, recovery rates, tax jurisdictions, and tax rules. It also describes setting up and maintaining tax reporting codes, fiscal classifications, tax profiles, tax registrations, configuration options, and third party service provider subscriptions. You also use this manual to maintain migrated tax data for use with E-Business Tax.

### **Oracle E-Business Tax Implementation Guide:**

This guide provides a conceptual overview of the E-Business Tax tax engine, and describes the prerequisite implementation steps to complete in other applications in order to set up and use E-Business Tax. The guide also includes extensive examples of setting up country-specific tax requirements.

#### **Oracle E-Business Tax Reporting Guide:**

This guide explains how to run all tax reports that make use of the E-Business Tax data extract. This includes the Tax Reporting Ledger and other core tax reports, country-specific VAT reports, and Latin Tax Engine reports.

# **Oracle E-Business Tax: Vertex Q-Series and Taxware Sales/Use Tax System Implementation Guide**

This guide explains how to setup and use the services of third party tax service providers for US Sales and Use tax. The tax service providers are Vertex Q-Series and Taxware Sales/Use Tax System. When implemented, the Oracle E-Business Tax service subscription calls one of these tax service providers to return a tax rate or amount whenever US Sales and Use tax is calculated by the Oracle E-Business Tax tax engine. This guide provides setup steps, information about day-to-day business processes, and a technical reference section.

# **Oracle Embedded Data Warehouse User Guide:**

This guide describes how to use Embedded Data Warehouse reports and workbooks to analyze performance.

#### **Oracle Embedded Data Warehouse Implementation Guide:**

This guide describes how to implement Embedded Data Warehouse, including how to set up the intelligence areas.

# **Oracle Embedded Data Warehouse Install Guide:**

This guide describes how to install Embedded Data Warehouse, including how to create database links and create the end user layer (EUL).

# **Oracle Financial Accounting Hub Implementation Guide:**

This guide provides detailed implementation information that leverages the features of Oracle Subledger Accounting to generate accounting.

# **Oracle Financial Services Reference Guide:**

This guide provides reference material for Oracle Financial Services applications in Release 12, such as Oracle Transfer Pricing, and includes technical details about application use as well as general concepts, equations, and calculations.

#### **Oracle Financial Services Implementation Guide:**

This guide describes how to set up Oracle Financial Services applications in Release 12.

#### **Oracle Financial Services Reporting Administration Guide:**

This guide describes the reporting architecture of Oracle Financial Services applications in Release 12, and provides information on how to view these reports.

# **Oracle Financials and Oracle Procurement Functional Upgrade Guide: Release 11i to Release 12:**

This guides provides detailed information about the functional impacts of upgrading Oracle Financials and Oracle Procurement products from Release 11i to Release 12. This guide supplements the *Oracle E-Business Suite Upgrade Guide: Release 12.0 and 12.1 to 12.2*

#### **Oracle Financials Concepts Guide:**

.

This guide describes the fundamental concepts of Oracle Financials. The guide is intended to introduce readers to the concepts used in the applications, and help them compare their real world business, organization, and processes to those used in the applications.

#### **Oracle Financials Country-Specific Installation Supplement:**

This guide provides general country information, such as responsibilities and report security groups, as well as any post-install steps required by some countries.

#### **Oracle Financials for the Americas User Guide:**

This guide describes functionality developed to meet specific business practices in countries belonging to the Americas region. Consult this user guide along with your financial product user guides to effectively use Oracle Financials in your country.

#### **Oracle Financials for Asia/Pacific User Guide:**

This guide describes functionality developed to meet specific business practices in countries belonging to the Asia/Pacific region. Consult this user guide along with your financial product user guides to effectively use Oracle Financials in your country.

#### **Oracle Financials for Europe User Guide:**

This guide describes functionality developed to meet specific business practices in countries belonging to the European region. Consult this user guide along with your financial product user guides to effectively use Oracle Financials in your country.

#### **Oracle Financials for India User's Guide:**

This guide provides information on how to use Oracle Financials for India. Use this guide to learn how to create and maintain setup related to India taxes, defaulting and calculation of taxes on transactions. This guide also includes information about

accounting and reporting of taxes related to India.

#### **Oracle Financials for India Implementation Guide:**

This guide provides information on how to implement Oracle Financials for India. Use this guide to understand the implementation steps required for application use, including how to set up taxes, tax defaulting hierarchies, set up different tax regimes, organization and transactions.

#### **Oracle Financials Glossary:**

The glossary includes definitions of common terms that are shared by all Oracle Financials products. In some cases, there may be different definitions of the same term for different Financials products. If you are unsure of the meaning of a term you see in an Oracle Financials guide, please refer to the glossary for clarification. You can find the glossary in the online help or in the *Oracle Financials Implementation Guide*.

#### **Oracle Financials Implementation Guide:**

This guide provides information on how to implement the Oracle Financials E-Business Suite. It guides you through setting up your organizations, including legal entities, and their accounting, using the Accounting Setup Manager. It covers intercompany accounting and sequencing of accounting entries, and it provides examples.

#### **Oracle Financials RXi Reports Administration Tool User Guide:**

This guide describes how to use the RXi reports administration tool to design the content and layout of RXi reports. RXi reports let you order, edit, and present report information to better meet your company's reporting needs.

#### **Oracle General Ledger Implementation Guide:**

This guide provides information on how to implement Oracle General Ledger. Use this guide to understand the implementation steps required for application use, including how to set up Accounting Flexfields, Accounts, and Calendars.

#### **Oracle General Ledger Reference Guide**

This guide provides detailed information about setting up General Ledger Profile Options and Applications Desktop Integrator (ADI) Profile Options.

#### **Oracle General Ledger User's Guide:**

This guide provides information on how to use Oracle General Ledger. Use this guide to learn how to create and maintain ledgers, ledger currencies, budgets, and journal entries. This guide also includes information about running financial reports.

#### **Oracle Incentive Compensation Implementation Guide:**

This guide provides Compensation Administrators with guidance during implementation of Oracle Incentive Compensation. The procedures are presented in the recommended order that they should be performed for successful implementation. Appendixes are included that describe system profiles, lookups, and other useful information.

#### **Oracle Incentive Compensation User Guide:**

This guide helps Compensation Managers, Compensation Analysts, and Plan administrators to manage Oracle Incentive Compensation on a day-to-day basis. Learn how to create and manage rules hierarchies, create compensation plans, collect transactions, calculate and pay commission, and use Sales Credit Allocation.

#### **Oracle Internet Expenses Implementation and Administration Guide:**

This book explains in detail how to configure Oracle Internet Expenses and describes its integration with other applications in the E-Business Suite, such as Oracle Payables and Oracle Projects. Use this guide to understand the implementation steps required for application use, including how to set up policy and rate schedules, credit card policies, audit automation, and the expenses spreadsheet. This guide also includes detailed information about the client extensions that you can use to extend Oracle Internet Expenses functionality.

#### **Oracle iAssets User Guide**

This guide provides information on how to implement and use Oracle iAssets. Use this guide to understand the implementation steps required for application use, including setting up Oracle iAssets rules and related product setup steps. It explains how to define approval rules to facilitate the approval process. It also includes information on using the Oracle iAssets user interface to search for assets, create self-service transfer requests and view notifications.

#### **Oracle iProcurement Implementation and Administration Guide:**

This manual describes how to set up and administer Oracle iProcurement. Oracle iProcurement enables employees to requisition items through a self–service, Web interface.

#### **Oracle iReceivables Implementation Guide:**

This guide provides information on how to implement Oracle iReceivables. Use this guide to understand the implementation steps required for application use, including how to set up and configure iReceivables, and how to set up the Credit Memo Request workflow. There is also a chapter that provides an overview of major features available in iReceivables.

#### **Oracle iSupplier Portal User Guide:**

This guide contains information on how to use Oracle iSupplier Portal to enable secure transactions between buyers and suppliers using the Internet. Using Oracle iSupplier Portal, suppliers can monitor and respond to events in the procure-to-pay cycle.

#### **Oracle iSupplier Portal Implementation Guide:**

This guide contains information on how to implement Oracle iSupplier Portal and enable secure transactions between buyers and suppliers using the Internet.

#### **Oracle Loans User Guide:**

This guide describes how to set up and use Oracle Loans. It includes information on how to create, approve, fund, amortize, bill, and service extended repayment plan and direct loans.

#### **Oracle Partner Management Implementation and Administration Guide:**

This guide helps Vendor administrators to set up and maintain relationships and programs in the Partner Management application. The main areas include setting up the partner and channel manager dashboards, partner setup, partner programs and enrollment, opportunity and referral management, deal registration, special pricing management, and partner fund management.

#### **Oracle Partner Management Vendor User Guide:**

This guide assists vendor users in using Partner Management on a daily basis. This includes interaction with the partner and channel manager dashboards, working with partners and partner programs, managing opportunities and referrals, registering deals, and working with special pricing and partner funds.

#### **Oracle Payables User's Guide:**

This guide describes how to use Oracle Payables to create invoices and make payments. In addition, it describes how to enter and manage suppliers, import invoices using the Payables open interface, manage purchase order and receipt matching, apply holds to invoices, and validate invoices. It contains information on managing expense reporting, procurement cards, and credit cards. This guide also explains the accounting for Payables transactions.

#### **Oracle Payables Implementation Guide:**

This guide provides you with information on how to implement Oracle Payables. Use this guide to understand the implementation steps required for how to set up suppliers, payments, accounting, and tax.

# **Oracle Payables Reference Guide:**

This guide provides you with detailed information about the Oracle Payables open interfaces, such as the Invoice open interface, which lets you import invoices. It also includes reference information on purchase order matching and purging purchasing information.

# **Oracle Payments Implementation Guide:**

This guide describes how Oracle Payments, as the central payment engine for the Oracle E-Business Suite, processes transactions, such as invoice payments from Oracle Payables, bank account transfers from Oracle Cash Management, and settlements against credit cards and bank accounts from Oracle Receivables. This guide also describes how Oracle Payments is integrated with financial institutions and payment systems for receipt and payment processing, known as funds capture and funds disbursement, respectively. Additionally, the guide explains to the implementer how to plan the implementation of Oracle Payments, how to configure it, set it up, test transactions, and how use it with external payment systems.

#### **Oracle Payments User's Guide:**

This guide describes how Oracle Payments, as the central payment engine for the Oracle E-Business Suite, processes transactions, such as invoice payments from Oracle Payables, bank account transfers from Oracle Cash Management, and settlements against credit cards and bank accounts from Oracle Receivables. This guide also describes to the Payment Administrator how to monitor the funds capture and funds disbursement processes, as well as how to remedy any errors that may arise.

#### **Oracle Procurement Buyer's Guide to Punchout and Transparent Punchout:**

This guide contains necessary information for customers implementing remote catalog content on a supplier's Web site or on Oracle Exchange.

#### **Oracle Procurement Contracts Online Help:**

This guide is provided as online help only from the Oracle Procurement Contracts application and includes information about creating and managing your contract terms library.

#### **Oracle Procurement Contracts Implementation and Administration Guide:**

This guide describes how to set up and administer Oracle Procurement Contracts. Oracle Procurement Contracts enables employees to author and maintain complex contracts through a self–service, Web interface.

### **Oracle Public Sector Financials User Guide:**

This guide describes how to set up and administer Oracle Public Sector Advanced Features. It describes Encumbrance Reconciliation Reports, GASB 34/35 Asset Accounting, and Funds Available Enhancements.

#### **Oracle Purchasing User's Guide:**

This guide describes how to create and approve purchasing documents, including requisitions, different types of purchase orders, quotations, RFQs, and receipts. This guide also describes how to manage your supply base through agreements, sourcing rules, and approved supplier lists. In addition, this guide explains how you can automatically create purchasing documents based on business rules through integration with Oracle Workflow technology, which automates many of the key procurement processes.

#### **Oracle Receivables User Guide:**

This guide provides you with information on how to use Oracle Receivables. Use this guide to learn how to create and maintain transactions and bills receivable, enter and apply receipts, enter customer information, and manage revenue. This guide also includes information about accounting in Receivables. Use the Standard Navigation Paths appendix to find out how to access each Receivables window.

#### **Oracle Receivables Implementation Guide:**

This guide provides you with information on how to implement Oracle Receivables. Use this guide to understand the implementation steps required for application use, including how to set up customers, transactions, receipts, accounting, tax, and collections. This guide also includes a comprehensive list of profile options that you can set to customize application behavior.

# **Oracle Receivables Reference Guide:**

This guide provides you with detailed information about all public application programming interfaces (APIs) that you can use to extend Oracle Receivables functionality. This guide also describes the Oracle Receivables open interfaces, such as AutoLockbox which lets you create and apply receipts and AutoInvoice which you can use to import and validate transactions from other systems. Archiving and purging Receivables data is also discussed in this guide.

#### **Oracle Sourcing Implementation and Administration Guide:**

This guide contains information on how to implement Oracle Sourcing to enable participants from multiple organizations to exchange information, conduct bid and auction processes, and create and implement buying agreements. This allows professional buyers, business experts, and suppliers to participate in a more agile and accurate sourcing process.

# **Oracle Subledger Accounting Implementation Guide:**

This guide provides setup information for Oracle Subledger Accounting features, including the Accounting Methods Builder. You can use the Accounting Methods Builder to create and modify the setup for subledger journal lines and application accounting definitions for Oracle subledger applications. This guide also discusses the reports available in Oracle Subledger Accounting and describes how to inquire on subledger journal entries.

#### **Oracle Supplier Scheduling User's Guide:**

This guide describes how you can use Oracle Supplier Scheduling to calculate and maintain planning and shipping schedules and communicate them to your suppliers.

# **Oracle iProcurement Implementation and Administration Guide:**

This manual describes how to set up and administer Oracle iProcurement. Oracle iProcurement enables employees to requisition items through a self–service, Web interface.

#### **Oracle Procurement Contracts Implementation and Administration Guide:**

This manual describes how to set up and administer Oracle Procurement Contracts. Oracle Procurement Contracts enables employees to author and maintain complex contracts through a self–service, Web interface.

# **Oracle Trading Community Architecture User Guide:**

This guide describes the Oracle Trading Community Architecture (TCA) and how to use features from the Trading Community Manager responsibility to create, update, enrich, and cleanse the data in the TCA Registry. It also describes how to use Resource Manager to define and manage resources.

#### **Oracle Trading Community Architecture Administration Guide:**

This guide describes how to administer and implement Oracle Trading Community Architecture (TCA). You set up, control, and manage functionality that affects data in the TCA Registry. It also describes how to set up and use Resource Manager to manage resources.

# **Oracle Trading Community Architecture Reference Guide:**

This guide contains seeded relationship types, seeded Data Quality Management data, D&B data elements, Bulk Import interface table fields and validations, and a comprehensive glossary. This guide supplements the documentation for Oracle Trading Community Architecture and all products in the Oracle Customer Data Management family.

# **Oracle Trading Community Architecture Technical Implementation Guide:**

This guide explains how to use the public Oracle Trading Community Architecture application programming interfaces (APIs) and develop callouts based on Oracle Workflow Business Events System (BES). For each API, this guide provides a description of the API, the PL/SQL procedure, and the Java method, as well as a table of the parameter descriptions and validations. For each BES callout, this guide provides the name of the logical entity, its description, and the ID parameter name. Also included are setup instructions and sample code.

# **Oracle U.S. Federal Financials User's Guide:**

This guide describes the common concepts for an integrated financial management solution for federal agencies to comply with the requirements of the U.S. Federal government. It describes the product architecture and provides information on Budget Execution, Prompt Payment, Treasury payments, Third party payments, Interagency transactions, Receivables management, Federal reports, CCR Integration, and Year End Closing.

# **Oracle U.S. Federal Financials Implementation Guide:**

This guide describes the common concepts for an integrated financial management solution for federal agencies. It includes a consolidated setup checklist by page and provides detailed information on how to set up, maintain, and troubleshoot the Federal Financial application for the following functional areas: Sub Ledger Accounting, Budget Execution, Prompt Payment, Treasury payments, Third party payments, Interagency transactions, Receivables management, Federal reports, CCR Integration, and Year End Closing.

# **Oracle Projects Documentation Set**

# **Oracle Projects Implementation Guide:**

Use this guide to implement Oracle Projects. This guide also includes appendixes covering function security, menus and responsibilities, and profile options.

# **Oracle Project Costing User Guide:**

Use this guide to learn detailed information about Oracle Project Costing. Oracle Project Costing provides the tools for processing project expenditures, including calculating their cost to each project and determining the General Ledger accounts to which the costs are posted.

# **Oracle Project Billing User Guide:**

This guide shows you how to use Oracle Project Billing to define revenue and invoicing

rules for your projects, generate revenue, create invoices, and integrate with other Oracle Applications to process revenue and invoices, process client invoicing, and measure the profitability of your contract projects.

#### **Oracle Project Management User Guide:**

This guide shows you how to use Oracle Project Management to manage projects through their lifecycles - from planning, through execution, to completion.

#### **Oracle Project Portfolio Analysis User Guide:**

This guide contains the information you need to understand and use Oracle Project Portfolio Analysis. It includes information about project portfolios, planning cycles, and metrics for ranking and selecting projects for a project portfolio.

#### **Oracle Project Resource Management User Guide:**

This guide provides you with information on how to use Oracle Project Resource Management. It includes information about staffing, scheduling, and reporting on project resources.

#### **Oracle Grants Accounting Documentation**

### **Oracle Grants Accounting User Guide:**

This guide provides you with information about how to implement and use Oracle Grants Accounting. Use this guide to understand the implementation steps required for application use, including defining award types, award templates, allowed cost schedules, and burden set up. This guide also explains how to use Oracle Grants Accounting to track grants and funded projects from inception to final reporting.

#### **Oracle Property Manager Documentation**

#### **Oracle Property Manager User Guide:**

Use this guide to learn how to use Oracle Property Manager to create and administer properties, space assignments, and lease agreements.

# **Oracle Property Manager Implementation Guide:**

Use this guide to learn how to implement Oracle Property Manager and perform basic setup steps such as setting system options and creating lookup codes, contacts, milestones, grouping rules, term templates, and a location hierarchy. This guide also describes the setup steps that you must complete in other Oracle applications before you can use Oracle Property Manager.

# **Integration Repository**

The Oracle Integration Repository is a compilation of information about the service endpoints exposed by the Oracle E-Business Suite of applications. It provides a complete catalog of Oracle E-Business Suite's business service interfaces. The tool lets users easily discover and deploy the appropriate business service interface for integration with any system, application, or business partner.

The Oracle Integration Repository is shipped as part of the E-Business Suite. As your instance is patched, the repository is automatically updated with content appropriate for the precise revisions of interfaces in your environment.

You can navigate to the Oracle Integration Repository through Oracle E-Business Suite Integrated SOA Gateway.

# **Do Not Use Database Tools to Modify Oracle E-Business Suite Data**

Oracle STRONGLY RECOMMENDS that you never use SQL\*Plus, Oracle Data Browser, database triggers, or any other tool to modify Oracle E-Business Suite data unless otherwise instructed.

Oracle provides powerful tools you can use to create, store, change, retrieve, and maintain information in an Oracle database. But if you use Oracle tools such as SQL\*Plus to modify Oracle E-Business Suite data, you risk destroying the integrity of your data and you lose the ability to audit changes to your data.

Because Oracle E-Business Suite tables are interrelated, any change you make using an Oracle E-Business Suite form can update many tables at once. But when you modify Oracle E-Business Suite data using anything other than Oracle E-Business Suite, you may change a row in one table without making corresponding changes in related tables. If your tables get out of synchronization with each other, you risk retrieving erroneous information and you risk unpredictable results throughout Oracle E-Business Suite.

When you use Oracle E-Business Suite to modify your data, Oracle E-Business Suite automatically checks that your changes are valid. Oracle E-Business Suite also keeps track of who changes information. If you enter information into database tables using database tools, you may store invalid information. You also lose the ability to track who has changed your information because SQL\*Plus and other database tools do not keep a record of changes.

**1**

# <span id="page-24-1"></span>**General Ledger Navigator Paths**

# **General Ledger Navigator Paths**

<span id="page-24-0"></span>This section shows you the navigation path for each General Ledger window. In addition, we provide a page number reference for the description of each window in this manual, or a reference for the descriptions of windows that are located in other manuals.

You can find window descriptions for those windows used throughout Oracle Applications in the *Oracle E-Business Suite User's Guide* and the *Oracle E-Business Suite Flexfields Guide*.

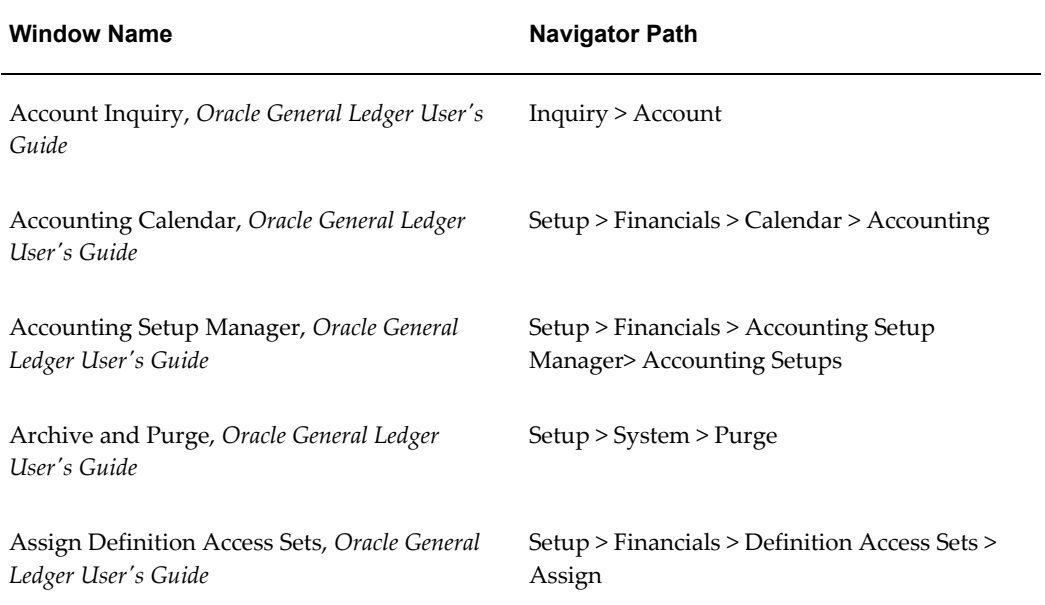

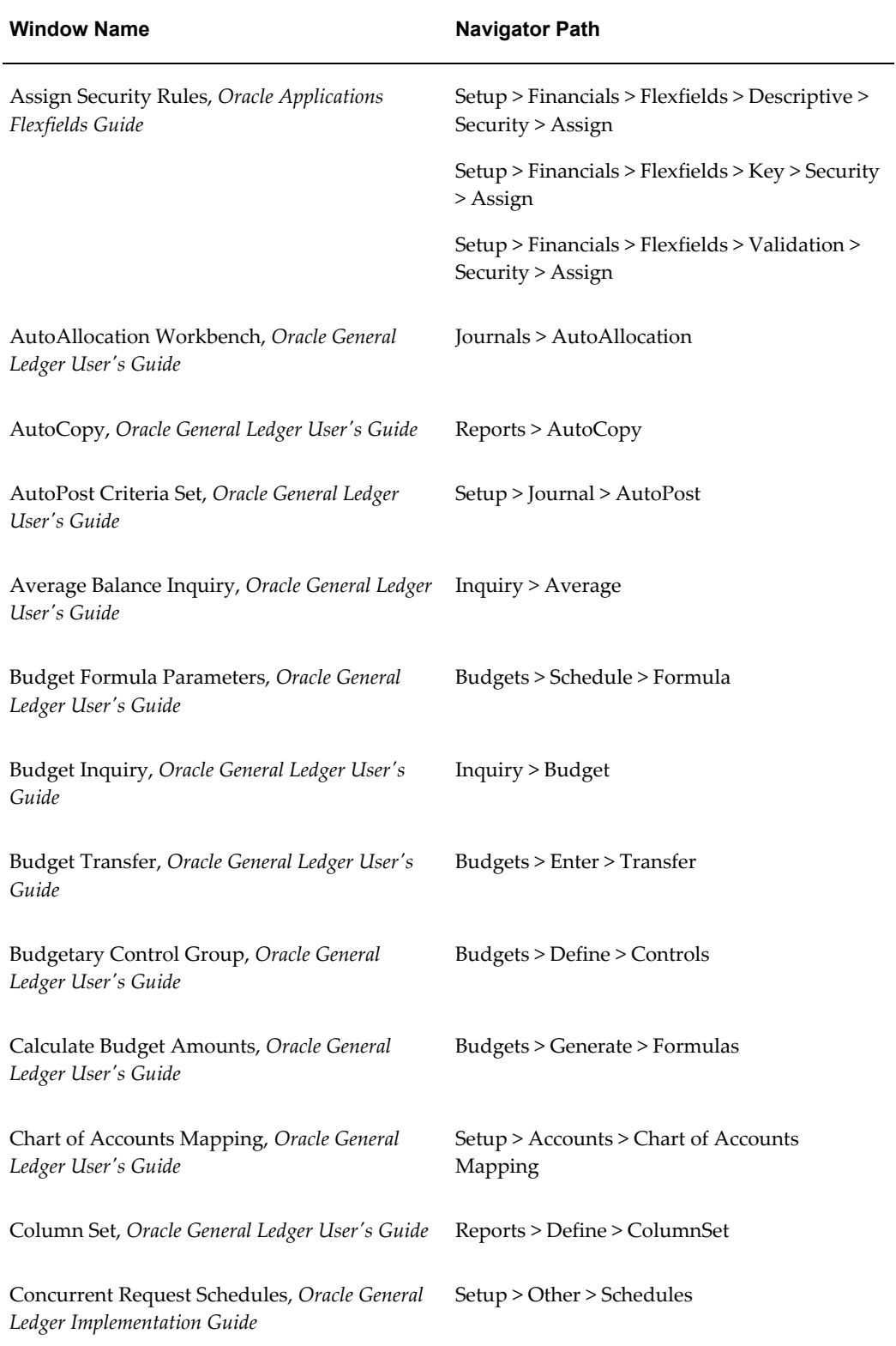

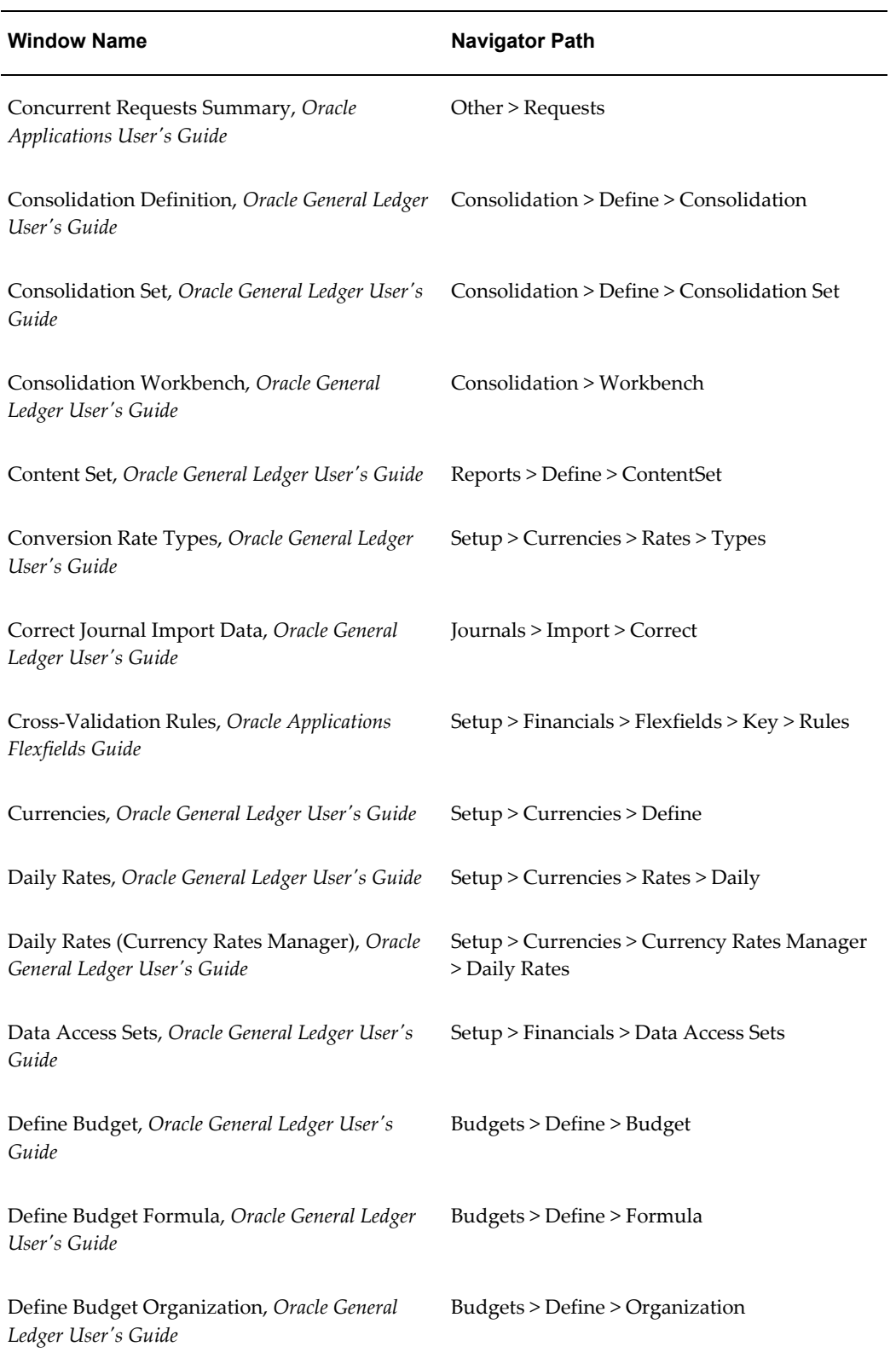

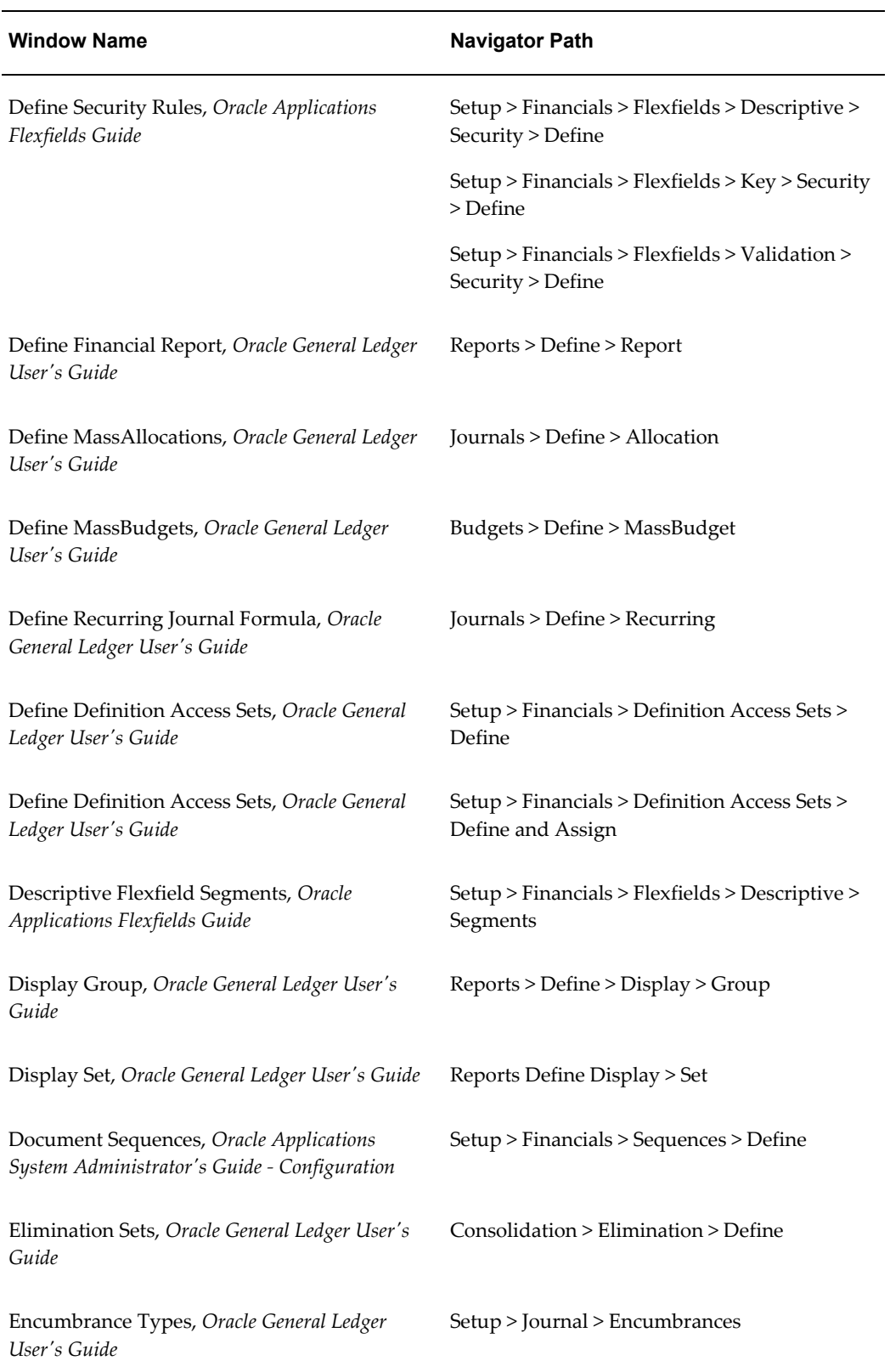

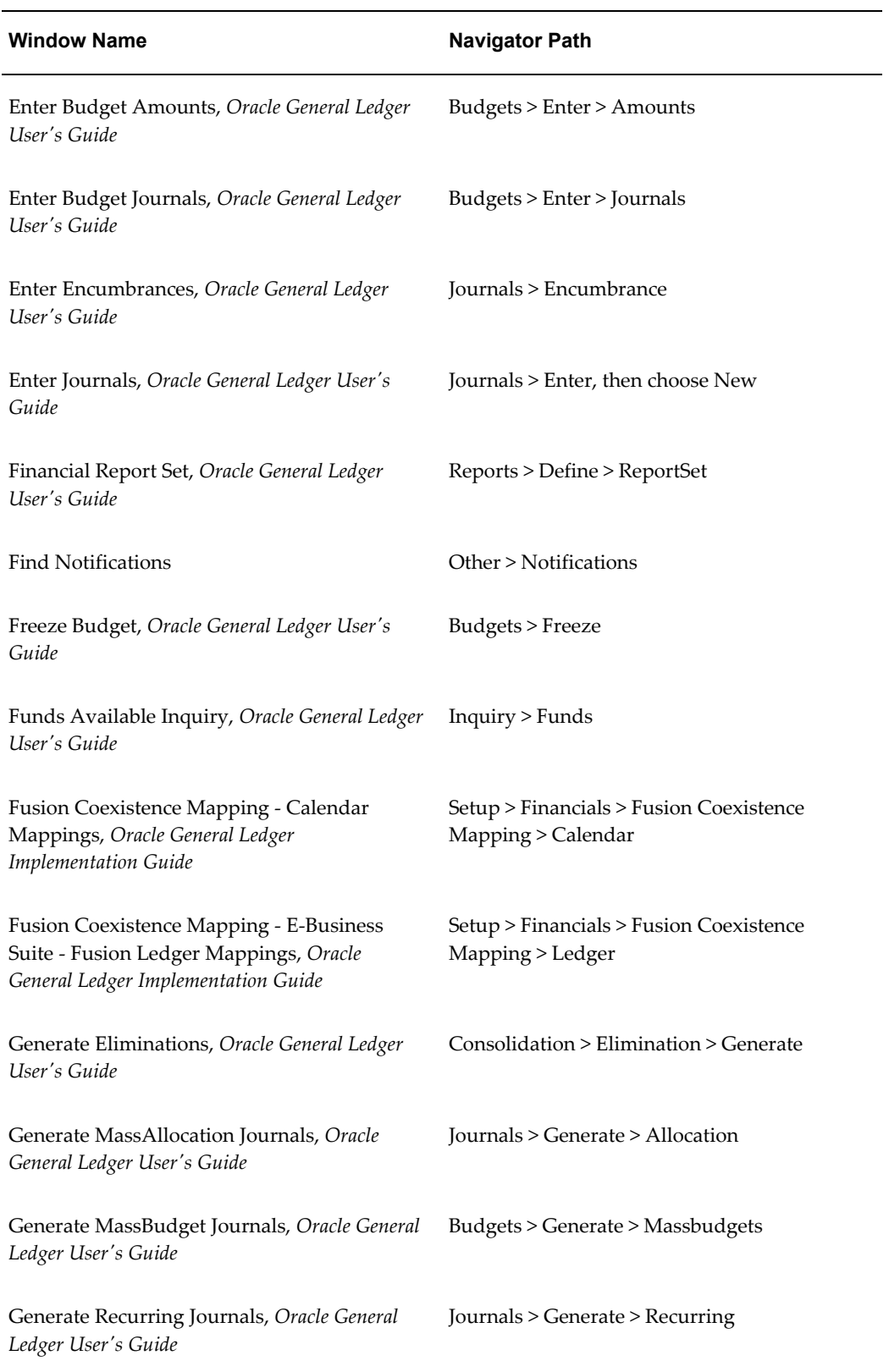

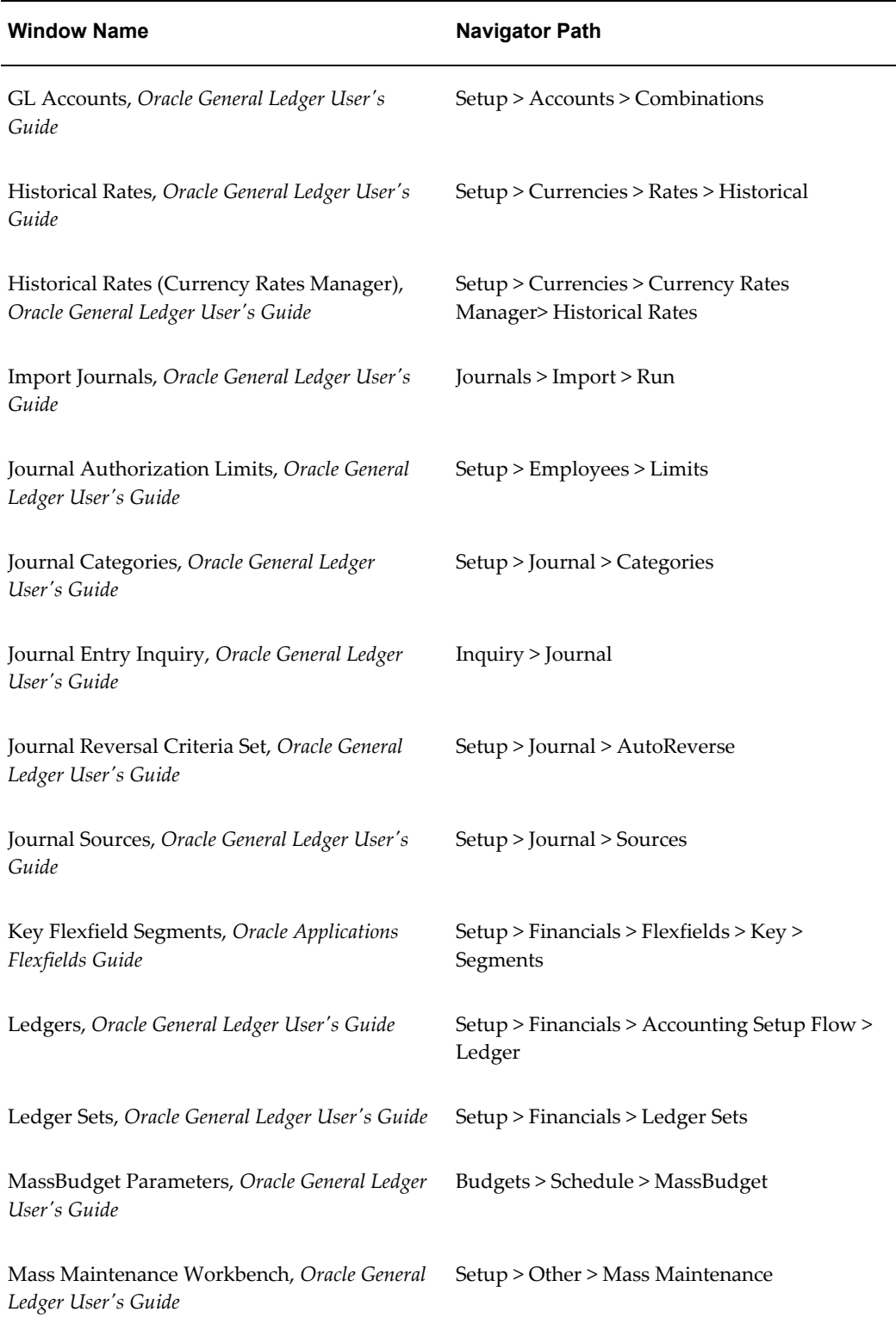

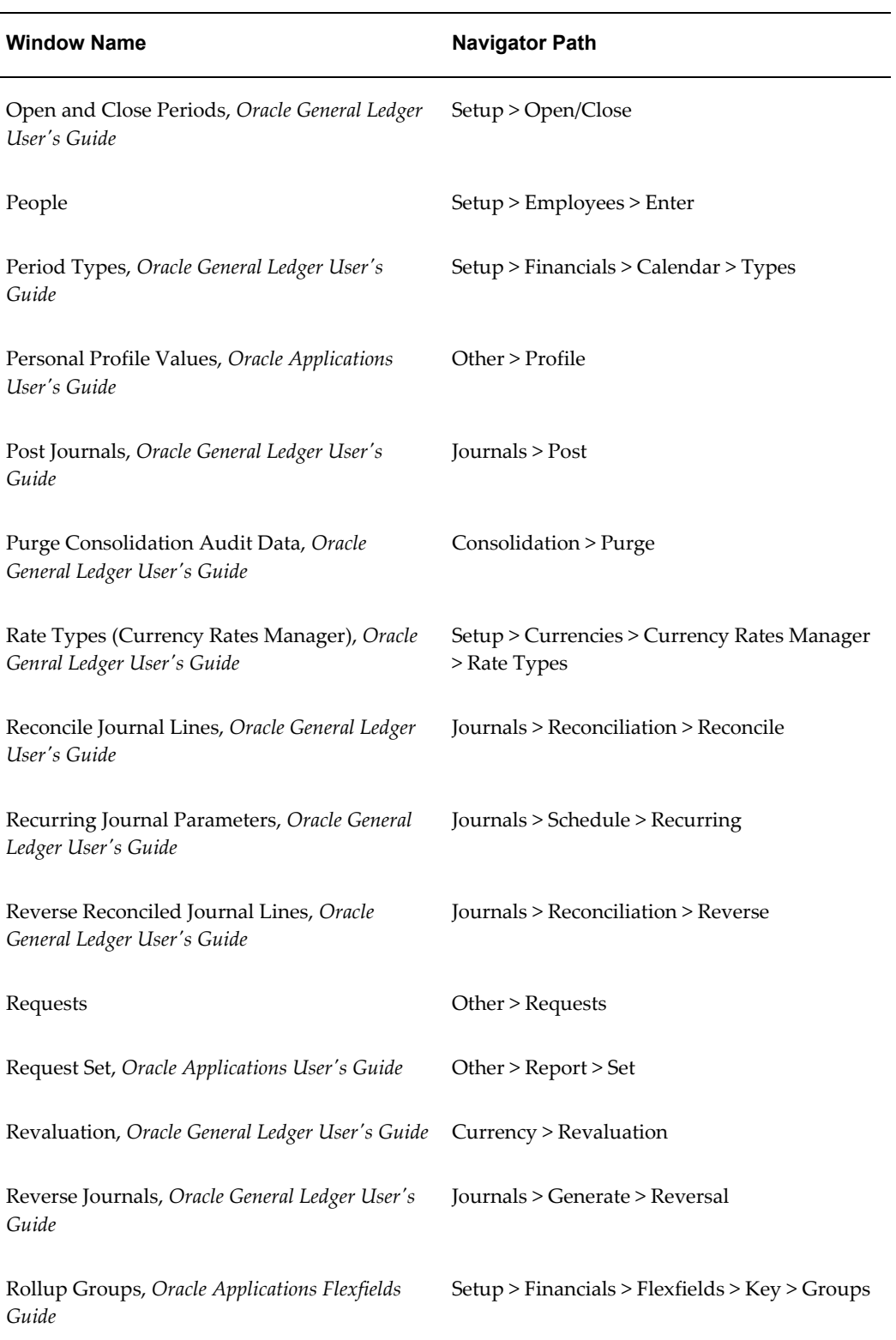

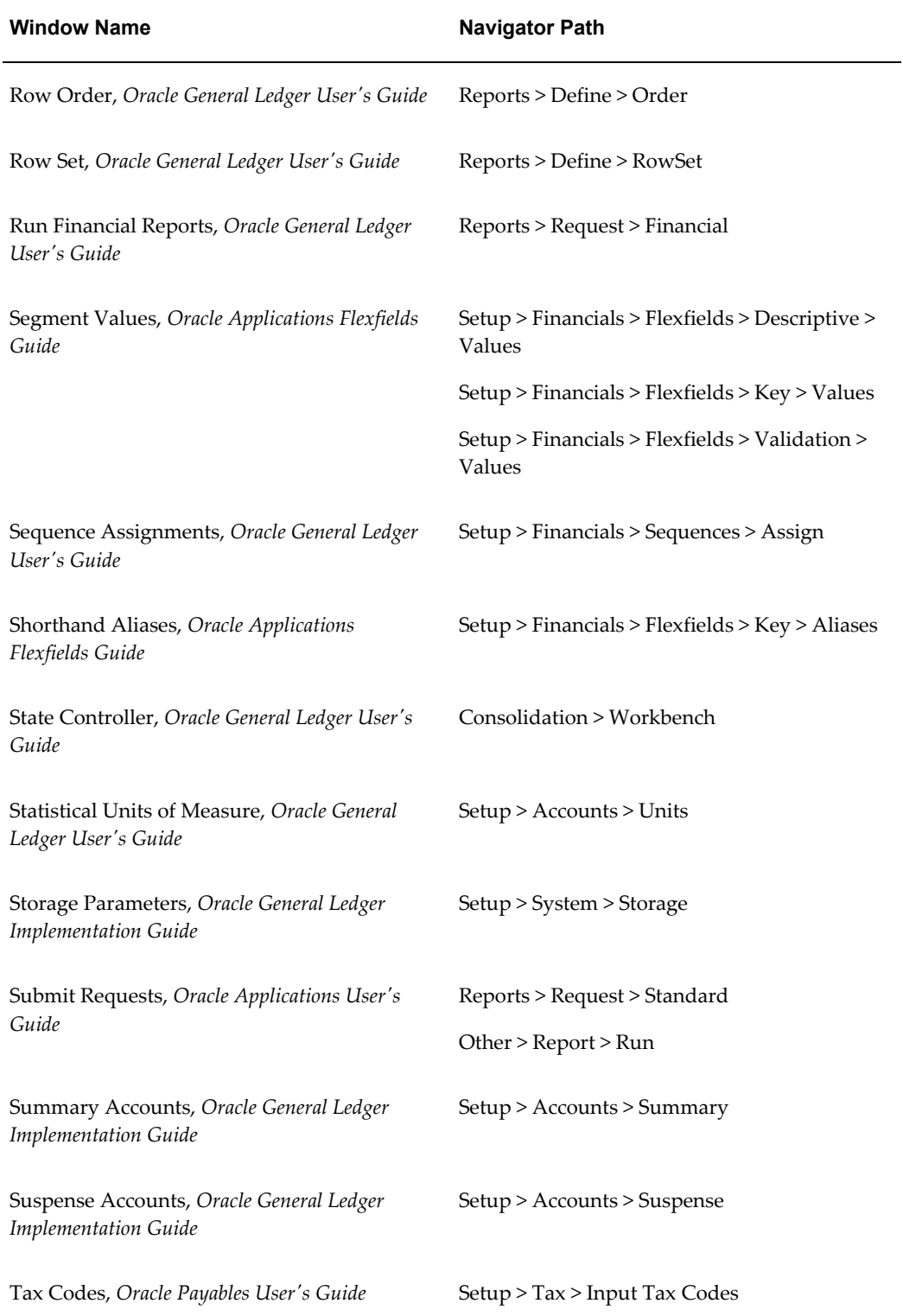

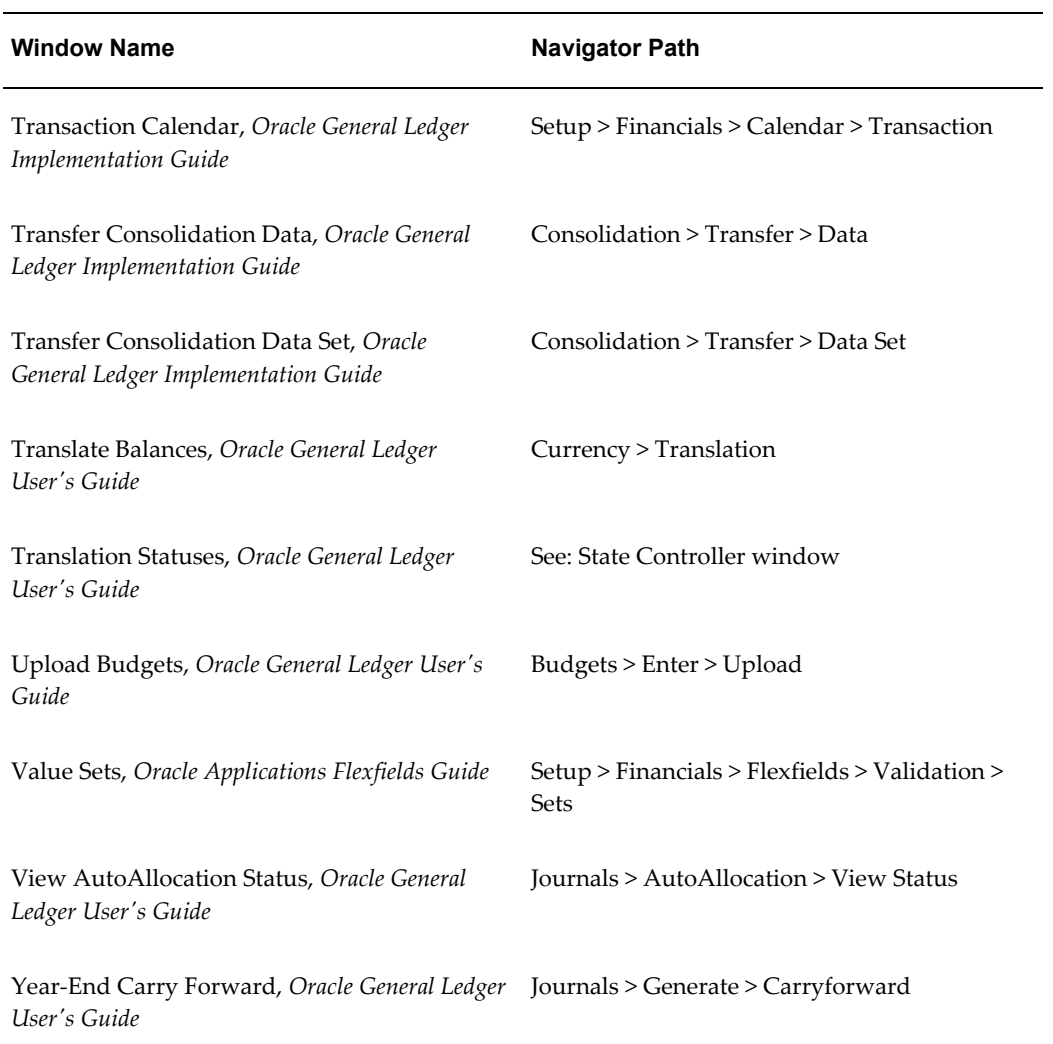

# <span id="page-34-1"></span>**General Ledger Applications Profile Options**

# **Setting General Ledger Profile Options**

<span id="page-34-0"></span>During your implementation, you set a value for each profile option in your General Ledger application to specify how your General Ledger controls access to and processes data.

In general, profile options can be set at one or more of the following levels: site, application, responsibility and user. Use the Update Personal Profile Options window to set those profile options that can be updated at the user level. Your system administrator uses the Update System Profile Options window to set profile options at different levels.

# **Profile Options not Owned by General Ledger**

The following profile option affects the operation of General Ledger, but is not "owned" by General Ledger:

• **MO: Operating Unit** - This profile option controls which operating unit a particular responsibility is assigned to. For more information, please see *Multiple Organizations in Oracle Applications*.

> **Note:** General Ledger's Account Inquiry window ignores the setting of this profile option. This allows you to drill down to your subledgers independent from their multiple organization setup. As a result, when you drill down to subledger details, General Ledger will show you all of the transactions that comprise an account balance, regardless of which organization originated the transaction.

• **Flexfield: Open Key Window** - This profile option controls whether a flexfield pop up window opens automatically when you position your cursor on a field that uses accounting flexfields.

Set the profile option to yes and a pop up window appears whenever you place your cursor on a field that uses accounting flexfields.

<span id="page-35-0"></span>If you set the profile option to no, to open the flexfield pop up window you must choose from the list of values or type a partial value and press the Tab key.

# **Profile Options Summary**

This table indicates whether you can view or update profile options and at which levels your system administrator can update these profile options: the user, responsibility, application, or site levels.

A *Required* profile option requires you to provide a value. An *Optional* profile option already provides a default value which you can change.

The key for this table is:

- SysAdm System Administrator
	- Resp Responsibility
	- App Application
- Update You can update the profile option
- View Only You can view the profile option, but cannot change it
- No Access You cannot view or change the profile option value

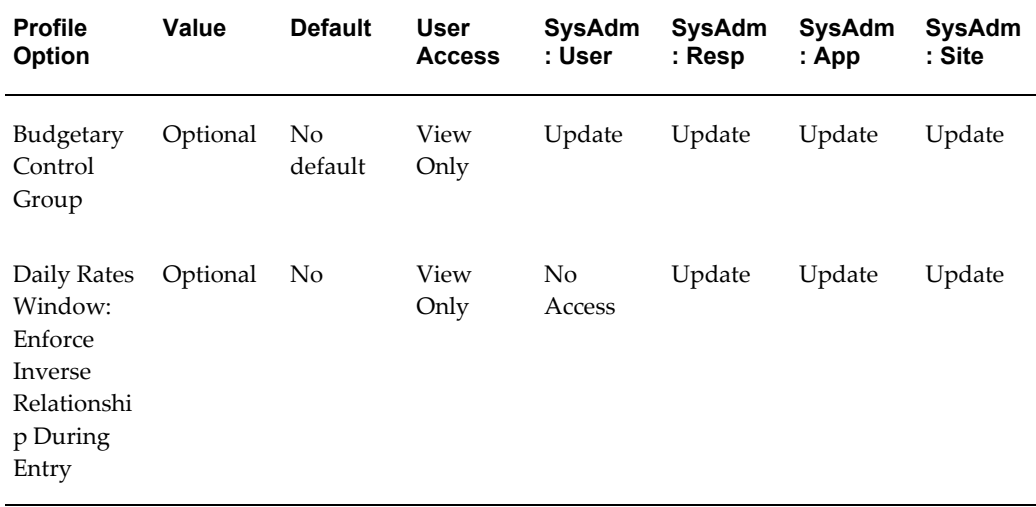
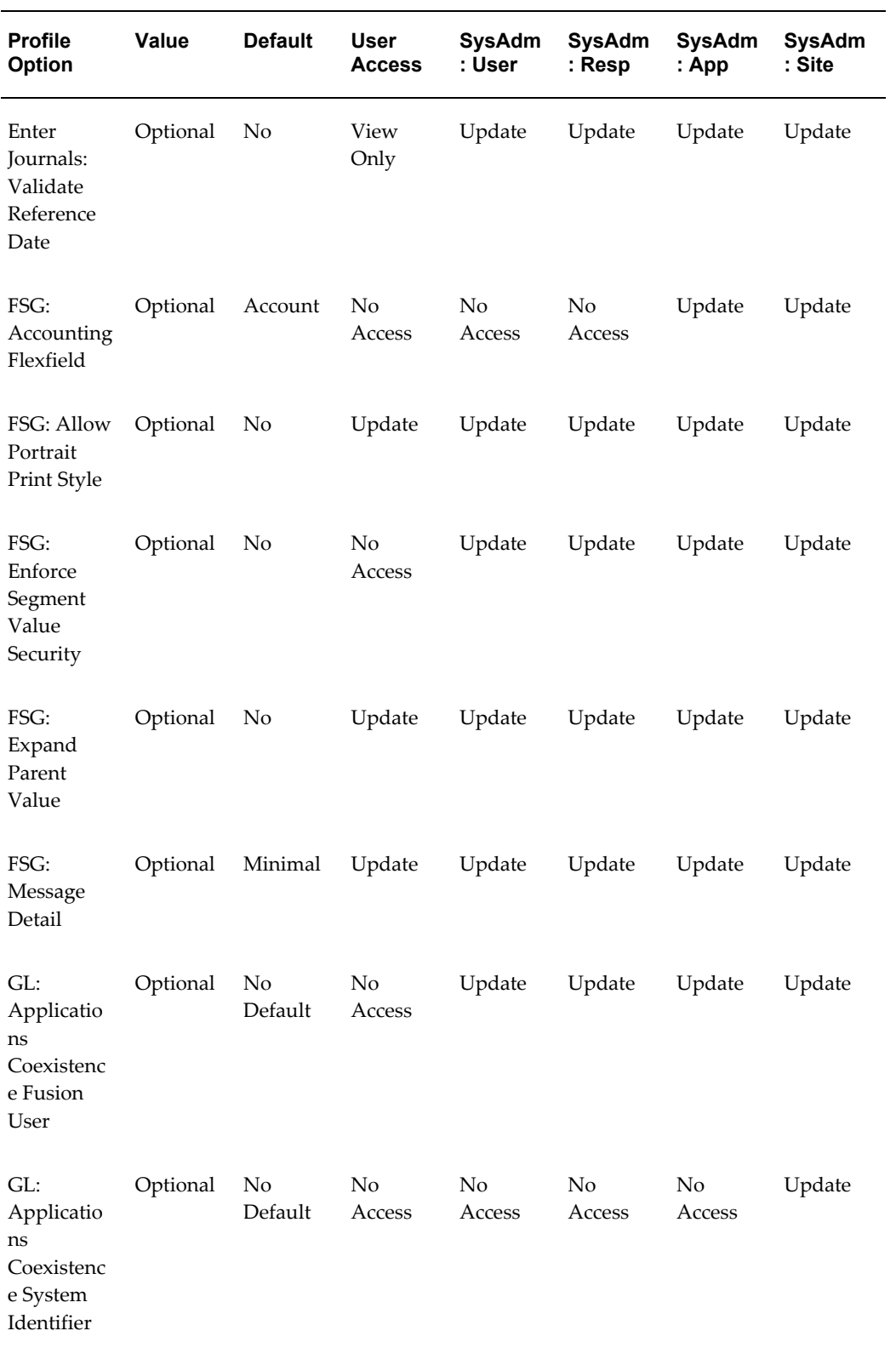

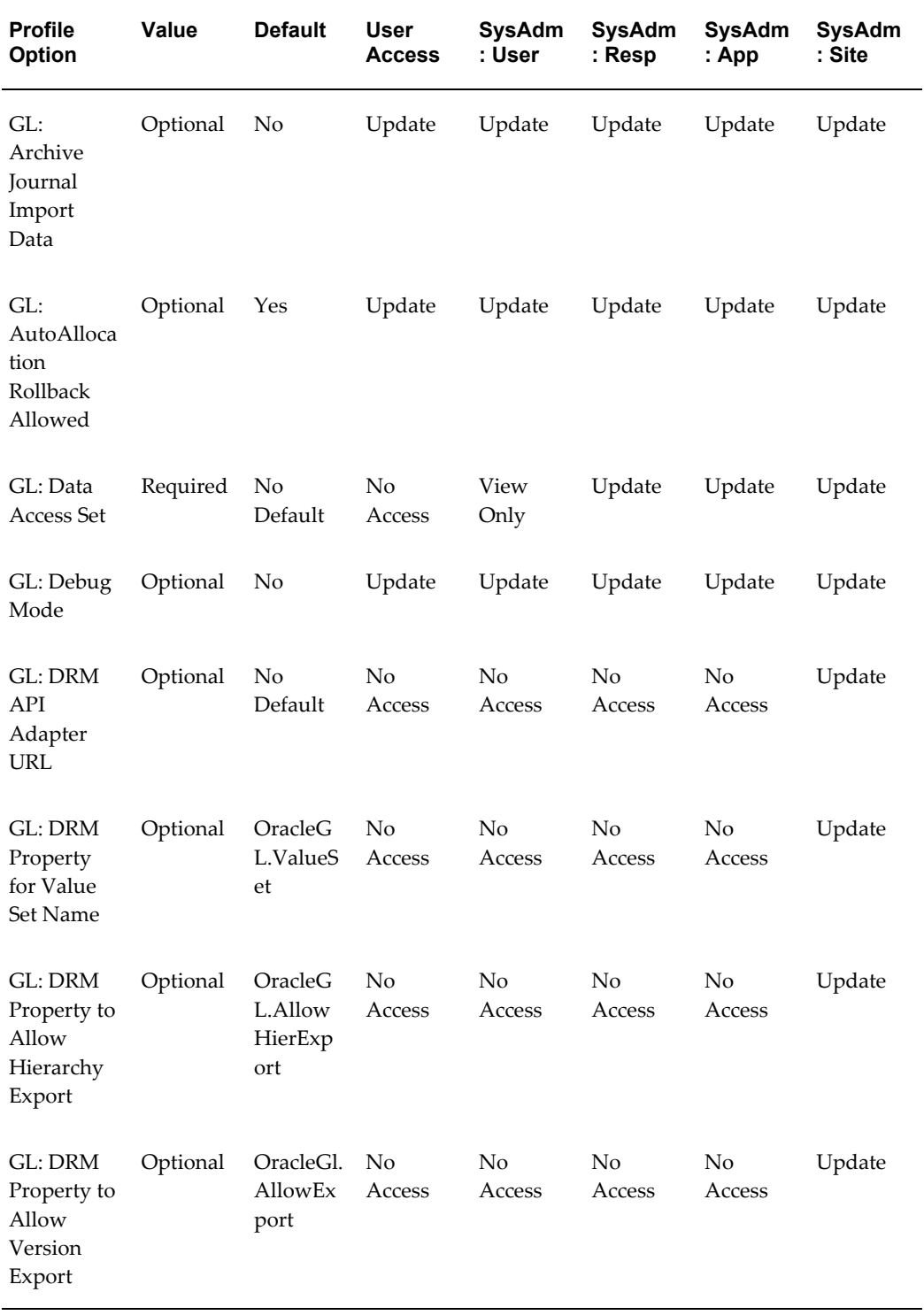

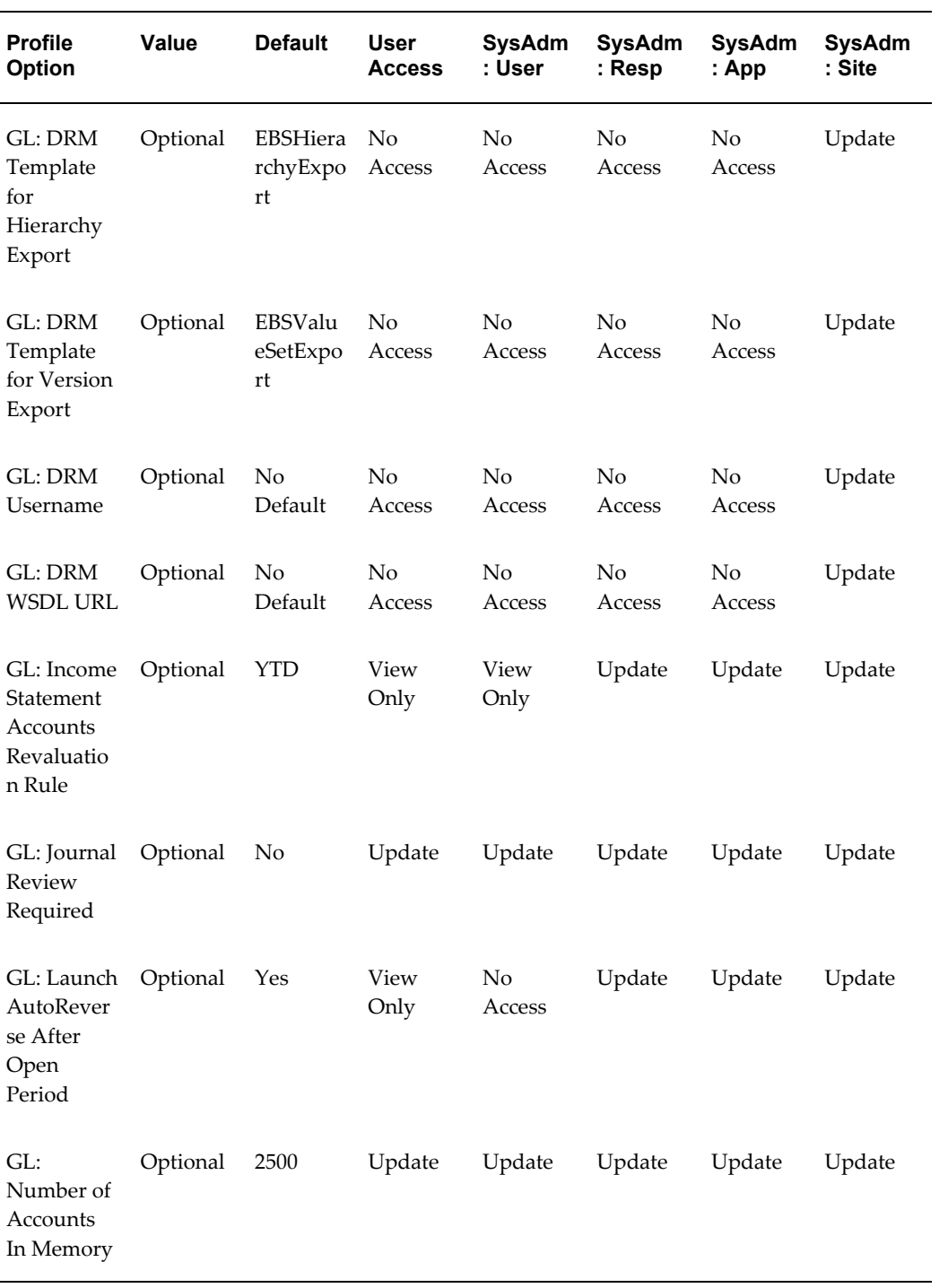

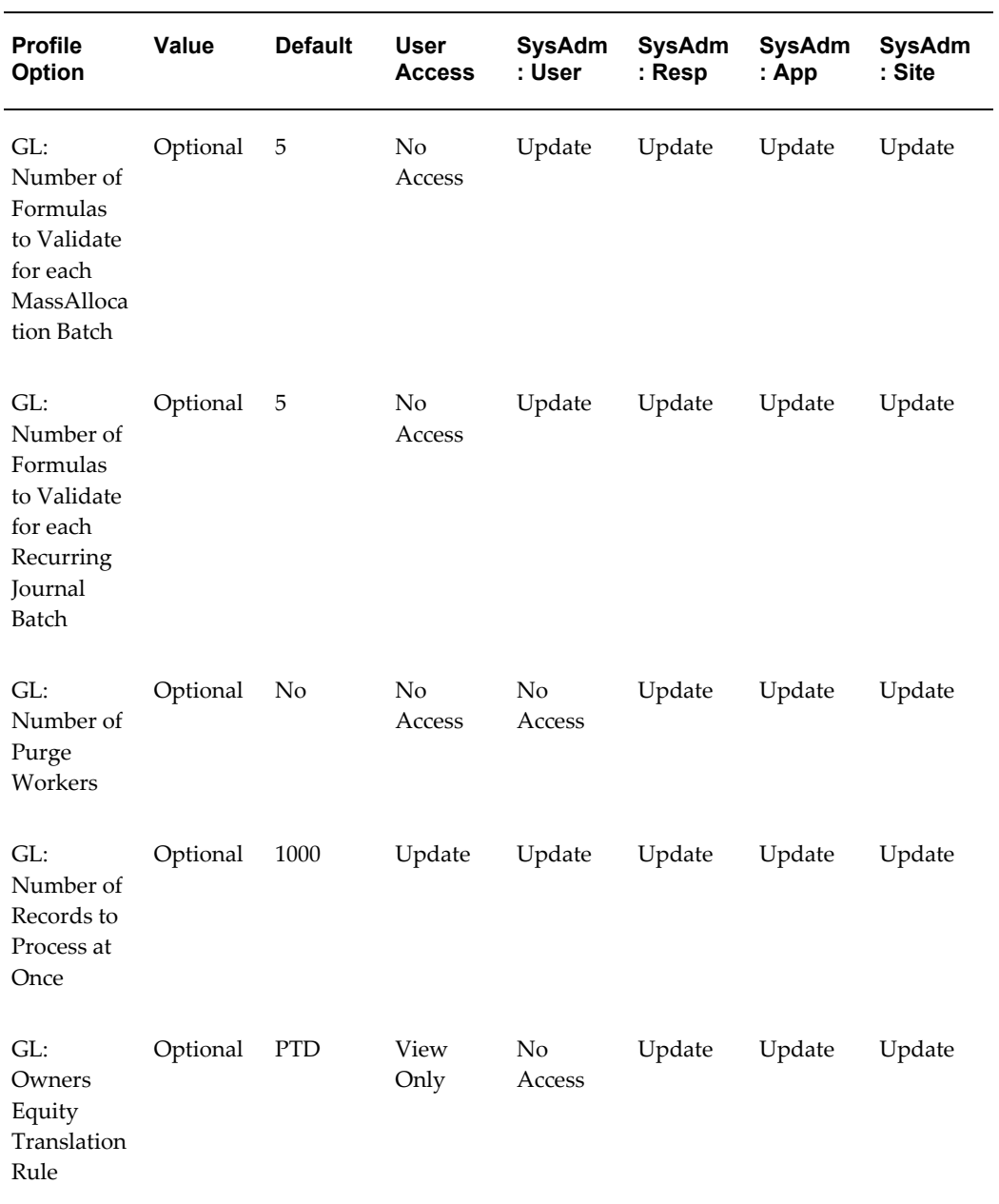

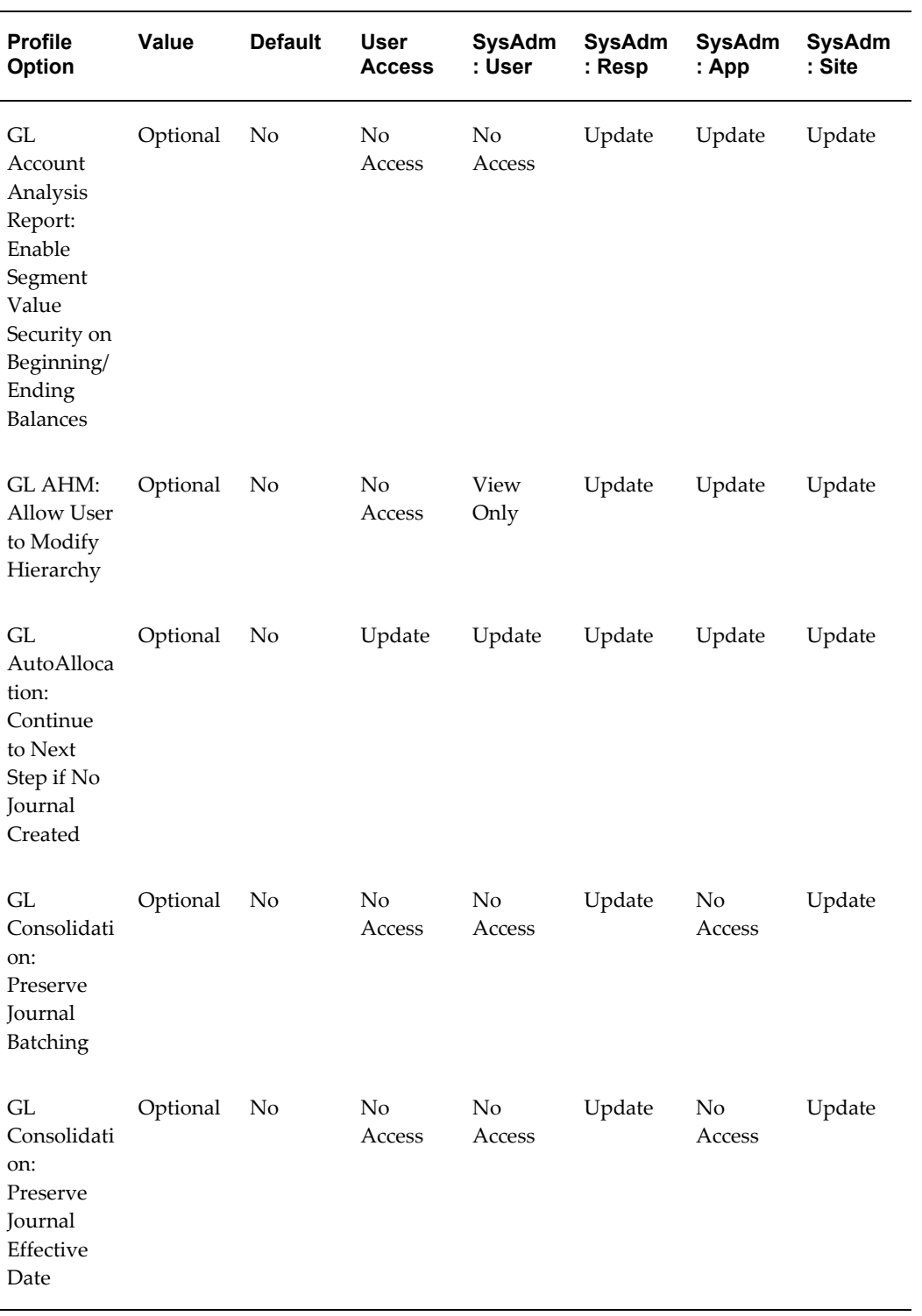

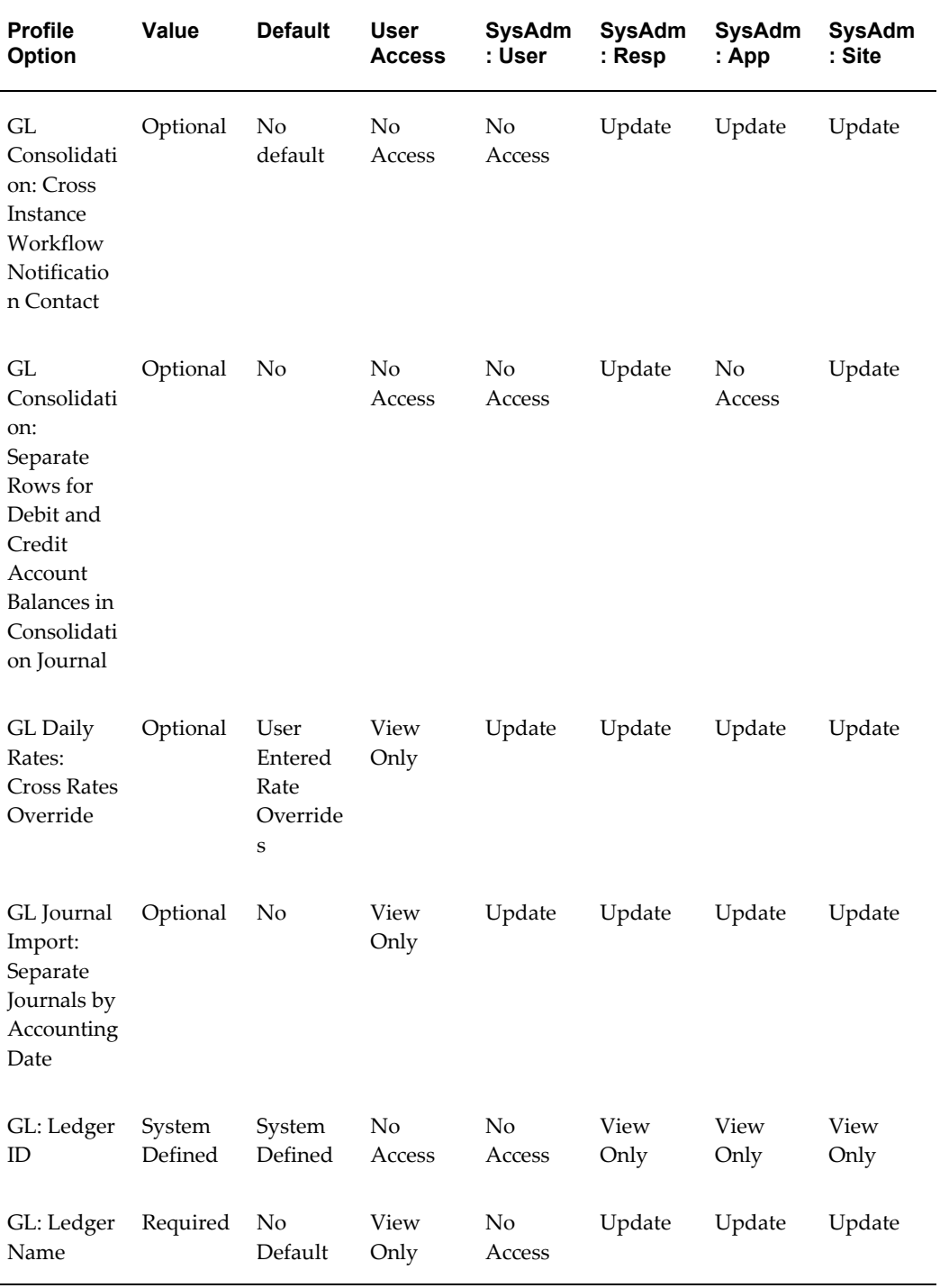

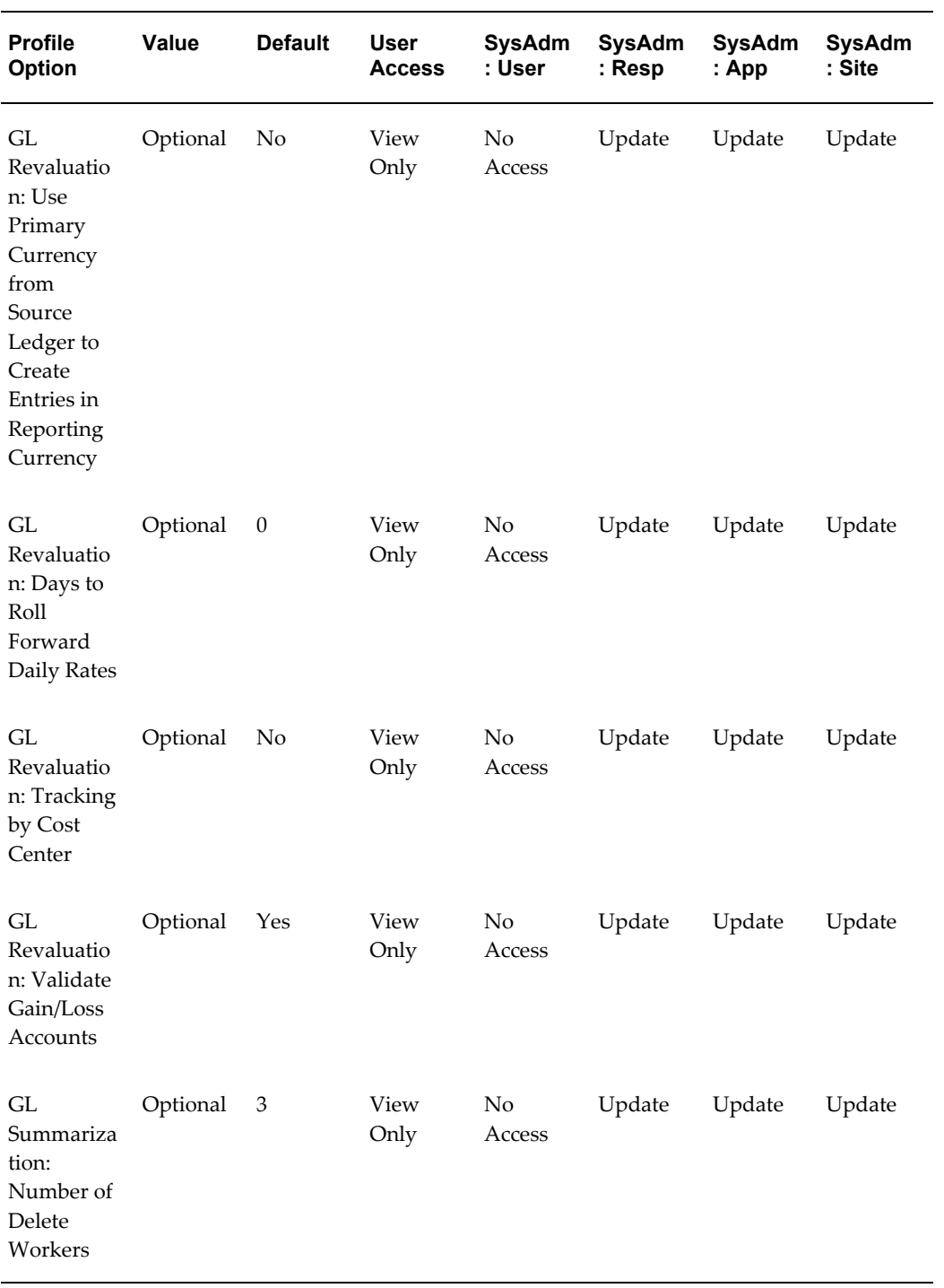

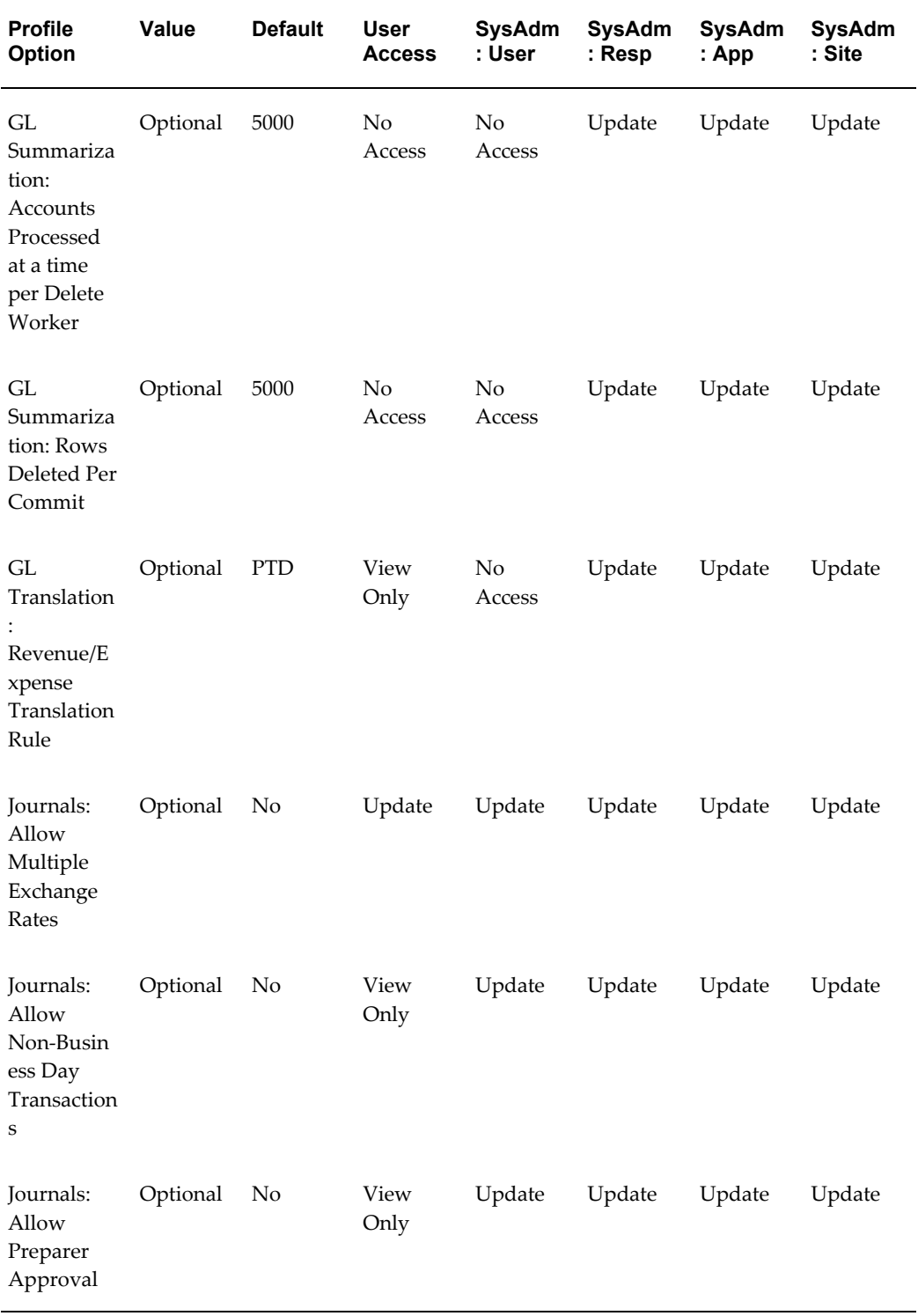

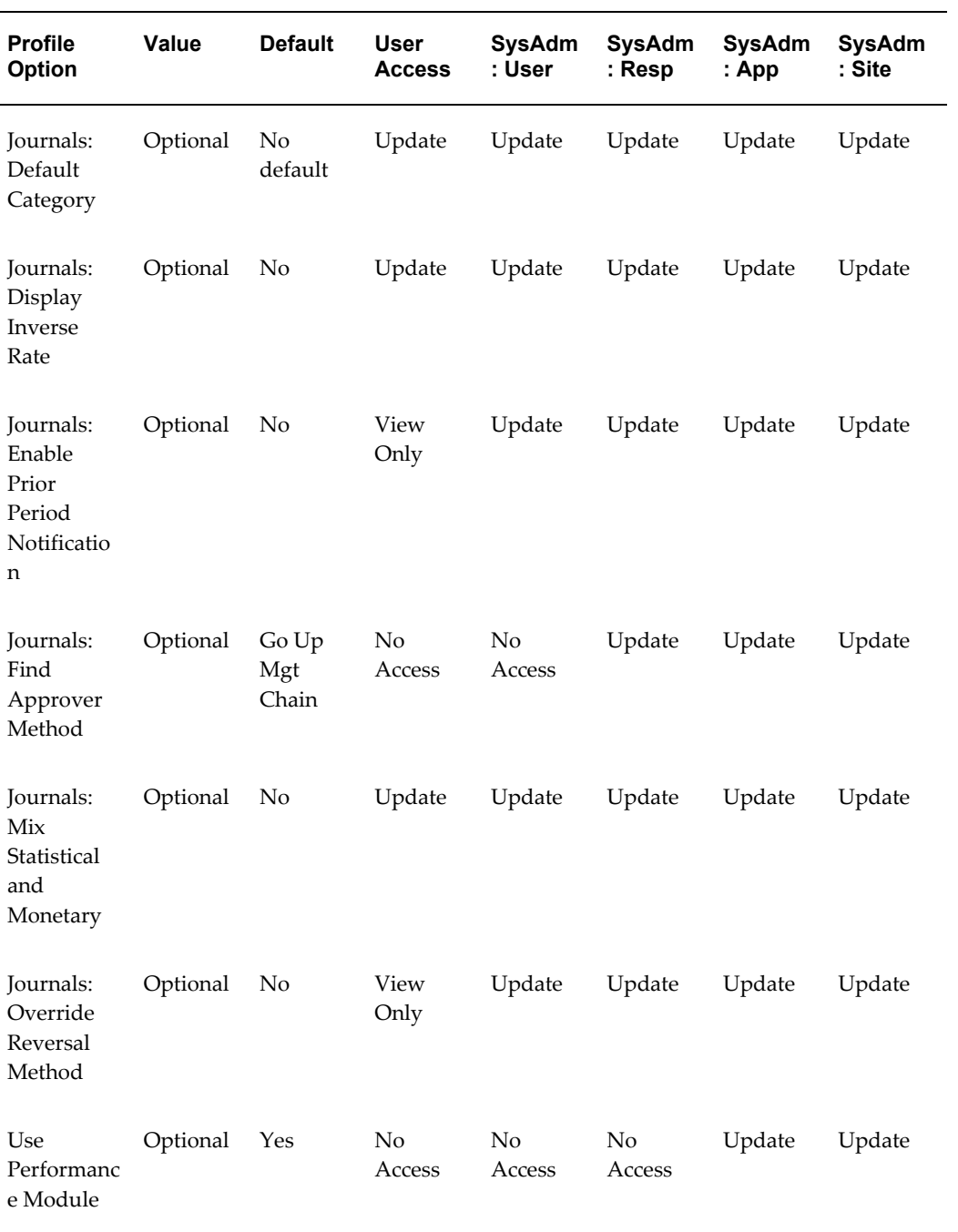

# **GL Profile Options**

The following are GL Profile Options.

# **Budgetary Control Group**

Assign budgetary control groups when you enable budgetary control for your ledger. Budgetary control groups include a set of options which are used to enforce budgetary control based on combinations of journal entry source and category. You can also define budgetary control options for the detail and summary accounts for which you want to enforce budgetary control.

You can only view this profile option at the user level. Your System Administrator must set this profile option at the site, application, responsibility or user level.

### **Daily Rates Window: Enforce Inverse Relationship During Entry**

Use this profile option to specify whether to enforce the automatic calculation of inverse exchange rates in the Daily Rates window. When the profile option is set to Yes and you enter a daily rate to convert currency A to currency B, General Ledger automatically calculates the inverse rate (currency B to A) and enters it in the adjacent column. If either rate is changed General Ledger automatically recalculates the other.

You can only view this profile option at the user level. Your System Administrator must set this profile option at the site, application or responsibility level.

# **Enter Journals: Validate Reference Date**

This profile option controls whether the reference date is validated using Italian Libro Giornale rules. If this profile option is set to Yes, the value entered in the Reference Date field will be validated to ensure the date falls into an open or future enterable period.

The following values are available:

**Yes:** Reference date is validated.

**No:** Reference date is not validated.

The default value for this profile option is No.

You can only view this profile option at the user level. Your System Administrator must set this profile option at the site, application, responsibility level, or user level.

#### **FSG: Accounting Flexfield**

Choose the General Ledger application reporting flexfield. For your General Ledger application, select the natural account as your reporting flexfield.

The default value for this profile option is account.

You cannot view this profile option at the user level. Your System Administrator must set this profile option at the site or application level.

#### **FSG: Allow Portrait Print Style**

Control the print orientation of your Financial Statement Generator reports that are less

than or equal to 80 characters wide. You can print these reports in either portrait style (80 character wide) or landscape style (132 character wide). The following values are available to you:

**Yes:** Your General Ledger application prints reports that are less than or equal to 80 characters wide in portrait (80 character wide).

**No:** Your General Ledger application prints reports that are less than or equal to 80 characters wide in landscape (132 character wide).

If this profile option is not enabled, or your reports are more than 80 characters wide, your General Ledger application produces landscape style (132 character wide) or landwide style (180 character wide) reports, depending on the report character width.

You can set this profile option at the user level. Or, your System Administrator can set this profile option at the site, application, responsibility or user level.

#### **FSG: Enable Search Optimization**

Enable this profile option to enhance the performance of FSG reports that include a large number of parent values, where each parent value contains a large number of child values. This profile option optimizes the search process for detail child values associated with each parent account value to allow the FSG reports to run faster.

The following values are available to you:

**Yes:** The FSG Performance Enhancement is applied.

**No:** The FSG Performance Enhancement is not applied.

You can set this profile option at the Site, Application, Responsibility, and User levels.

## **FSG: Enforce Segment Value Security**

Control whether your defined security rules will apply to reports produced using FSG. The following values are available to you:

**Yes:** If security rules are defined that prevent you from accessing specific account segment values, then you cannot produce financial information for those same segment values when you run FSG reports. For example, if you are excluded from using any accounts for cost centers 100 and 200, then any balances for those same accounts will not appear on any FSG reports you run.

**Note:** If the profile option is set to Yes and the segment is independent, the security rule applies. If the profile option is set to Yes and the segment is dependent, the security rule does not apply.

**No:** Defined security rules are not used for FSG reporting purposes.

You cannot view this profile option. Your System Administrator can set this profile option at the site, application, responsibility, or user level.

# **FSG: Expand Parent Value**

Control the expansion of parent values when requesting summary balances. The following values are available to you:

**Yes:** FSG uses the rollup group to determine whether to expand a parent value into its child ranges. If the parent value belongs to a rollup group, FSG does not expand the parent value into its child ranges. If the parent value does not belong to a rollup group, FSG expands the parent value into its child ranges.

**No:** FSG uses the summary flag associated with the flexfield assignment to determine whether to expand a parent value into its child ranges. If the summary flag is set to Yes, FSG does not expand the parent value into its child ranges. If the summary flag is set to No, FSG expands the parent value into its child ranges.

The default value for this profile option is No.

You can set this profile option at the user level. Or, your System Administrator can set this profile option at the site, application, responsibility or user level.

### **FSG: Message Detail**

Specify the level of detail in your error message log file when you request your Financial Statement Generator reports. Your General Ledger application divides error messages into the following three catalogs:

**Catalog I:** contains all detail memory figures, detail timings, and SQL statements which are useful for program debugging.

**Catalog II:** contains all file and function names, and all messages which give process information. This is useful for finding out where a process failed.

**Catalog III:** contains only error messages and other important messages, and therefore gives the least amount of information for program debugging.

You specify the level of detail for your error message log file by setting this profile option to one of the following values:

**None:** No messages.

**Minimal:** Catalog III messages.

**Normal:** Catalog II and III messages.

**Full:** Catalog I, II, and III messages.

The default value for this profile option is Minimal.

You can set this profile option at the user level. Or, your System Administrator can set this profile option at the site, application, responsibility or user level.

### **GL: Applications Coexistence Fusion User**

Set this profile to the Fusion user to be associated with the Fusion balance transfer

programs. The programs will run with the privileges and access of this user. To access the Fusion files and execution reports, you must log in as the user defined within this profile.

#### **GL: Applications Coexistence System Identifier**

Set this profile to the system identifier of this EBS system as registered on the Fusion system.

#### **GL: Archive Journal Import Data**

Specify whether you want Journal Import to save your journal import data from the GL INTERFACE table to the GL INTERFACE HISTORY table at the end of each Journal Import run.

The following values are available to you:

**Yes:**Journal Import will save your journal import data to the GL INTERFACE HISTORY table.

**No:**Journal Import will not save your journal import data to the GL INTERFACE HISTORY table at the end of each successful journal import run.

**Note:**If you choose Yes, Journal Import will run slower.

The default value for this profile option is No.

You can view this profile option at the User level. Your System Administrator must set this profile option at the Site, Application, Responsibility, or User level.

### **GL: AutoAllocation Rollback Allowed**

Specify whether to allow the rollback of an AutoAllocation set. You can only use rollback for GL batches. You cannot use rollback for AutoAllocation sets that contain Projects batches. The following values are available:

Yes: You can rollback AutoAllocation batches.

**No:** You cannot rollback AutoAllocation batches.

The default value for this profile option is Yes.

You can view this profile option at the user level. Your System Administrator must set this profile option at the site, application, responsibility, or user level.

#### **GL: Data Access Set**

Assign a data access set to a General Ledger responsibility. Data access sets control the ledgers, ledger sets and balancing segment values or management segment values that can be accessed by a responsibility for general ledger processing.

If you are using Oracle Subledgers, the data access set should include the ledger that is assigned to the GL Ledger Name profile option that controls ledgers used by subledger applications.

You can view this profile option at the User level. Your System Administrator can set this profile option at the Site, Application, or Responsibility level.

#### **GL: Debug Mode**

Allow features in General Ledger to run in Debug Mode where additional messages are detailed in the log file. Debug Mode operates for many General Ledger features, such as Journal Import, Posting, Translation, Revaluation, Consolidation, Recurring Journals, and Mass Allocation. The following values are available:

**Yes:** General Ledger will run in Debug Mode.

**No:** General Ledger will not run in Debug Mode.

The default value for this profile option is No.

You can view and set this profile option at the Site, Application, Responsibility, or User level.

#### **GL: DRM API Adapter URL**

Set this profile option to the URL of the Data Relationship Management API Adapter. The Data Relationship Management instance exposes its Web Service operations through this URL.

#### **GL: DRM Property for Value Set Name**

Set this profile option to be equal to the property that was created in Data Relationship Management to hold the value of the alternate value set for the instance which is being updated. This profile option stores the name of the version-level property in Data Relationship Management, which supplies the value set name for an instance. For example, suppose ACME Corporation creates a Data Relationship Management property entitled, UK Value Sets to link its United Kingdom general ledger value sets to Data Relationship Management versions. In this case, the profile option is UK Value Sets.

**Note:** This step is required only if you need to store alternate names for value sets with Data Relationship Management versions

#### **GL: DRM Property to Allow Hierarchy Export**

This profile option indicates whether to export a hierarchy to an instance. If you are exporting to only one general ledger, the default values for this property are correct and do not need to be changed. If you are exporting to multiple general ledgers, then copy the exports provided by Oracle General Ledger as described in the *Configuring Data Relationship Management Metadata for Oracle General Ledger* chapter of the*Oracle Hyperion Data Relationship Management, Fusion Edition, Oracle General Ledger Integration Guide*. Use the names for the respective exports that you created for the value set and hierarchy exports.

## **GL: DRM Property to Allow Version Export**

This profile option indicates whether to export values to an instance. If you are exporting to only one general ledger, the default values for this property are correct and do not need to be changed. If you are exporting to multiple general ledgers, then copy the exports provided by Oracle General Ledger as described*Configuring Data Relationship Management Metadata for Oracle General Ledger* chapter of the*Oracle Hyperion Data Relationship Management, Fusion Edition, Oracle General Ledger Integration Guide*. Use the names for the respective exports that you created for the value set and hierarchy exports.

### **GL: DRM Template for Hierarchy Export**

Set this profile option to specify which DRM export to use for hierarchy export.

If you are exporting to multiple EBS general ledgers, then you should have copied the hierarchy export provided by Oracle (the process for this is described in the Hyperion DRM configuration section of *Hyperion Data Management Integration with the Oracle Fusion and E-Business Suite General Ledgers White Paper*, Note 1315694.1 on My Oracle Support).

#### **Example**

Your company has two EBS instances, North America and the United Kingdom and you want to integrate with DRM. You can use the default hierarchy export provided by Oracle for one of the instances, such as the North America instance. For this instance you will leave the default value for the profile option GL: DRM Template for Hierarchy Export. You must both create and name a new export in DRM for the United Kingdom instance, since exports are connected to specific databases. You then update the value for the profile option GL: DRM Template for Hierarchy Export to use the name of the export that you created.

### **GL: DRM Template for Version Export**

Set this profile option to specify which DRM export to use for version export.

If you are exporting to multiple EBS general ledgers, then you should have copied the value set export provided by Oracle (the process for this is described in the Hyperion DRM configuration section of *Hyperion Data Management Integration with the Oracle Fusion and E-Business Suite General Ledgers White Paper*, Note 1315694.1 on My Oracle Support).

#### **Example**

If your company has two EBS instances, North America, and the United Kingdom and you want to integrate with DRM. You can use the default value set export provided by Oracle for one of the instances, such as the North America instance. For this instance, you leave the default value for the profile option GL: DRM Template. However, you must create and name a new export in DRM for the United Kingdom instance, since exports are connected to specific databases. You then update the value for the profile option GL: DRM Template for Version Export to use the name of the export that you

created.

# **GL: DRM Username**

Set this site-level profile option to the user name for the Data Relationship Management user created during the configuration. This profile option applies only to E-Business Suite.

# **GL: DRM WSDL URL**

Set this profile option for the DRM WSDL for use by the E-Business Suite Services Invocation Framework (SIF) in accessing the DRM web service. SIF validates the SOAP requests against this WSDL and also derives the endpoint URL (the web service URL).

#### **GL: Income Statement Accounts Revaluation Rule**

Use this profile option to select either period-to-date (PTD) or year-to-date (YTD) income statement account balances for revaluation. The following values are available:

**PTD:** Only PTD balances will be revalued for income statement accounts.

**YTD:** Only YTD balances will be revalued for income statement accounts.

The default value for this profile option is YTD.

You can only review this profile option at the user level. Your System Administrator can set this profile option at the site, application, or responsibility level.

#### **GL: Journal Review Required**

Specify whether a Generated Journal Batch within an AutoAllocation set needs to be reviewed (via Oracle Workflow) before posting. The following values are available:

**Yes:** A generated journal batch within an AutoAllocation set must be reviewed before posting.

**No:** A generated journal batch within an AutoAllocation set does not require review before posting.

The default value for this profile option is No.

You can only view this profile option at the user level. Your System Administrator must set this profile option at the site, application, or responsibility, or user level.

#### **GL: Launch AutoReverse After Open Period**

This profile option instructs General Ledger to launch the AutoReversal Program when a period is opened. AutoReversal will generate and post (if selected) all journals assigned a specific category. If you set this profile option to no, you can launch AutoReversal from the Submit Requests window. The following values are available:

**Yes:**General Ledger launches AutoReversal when a period is open.

**No:**General Ledger does not launch AutoReversal when a period is opened.

The default value for this profile option is Yes.

You can only view this profile option at the user level. Your System Administrator must set this profile option at the site, application, or responsibility level.

### **GL: Number of Accounts in Memory**

This profile option allows you to set the concurrent program controls to improve the performance of the MassAllocation and MassBudget programs. The more accounts MassAllocations/MassBudgets can hold in memory, the faster the programs will run.

To use this profile option, you should do the following:

- **1.** Run the Optimizer program to create indexes on segments of your account
- **2.** Determine the total amount of main memory that you want to allocate to the programs using the following formula: Size of program (Journal Import or MassAllocation/MassBudgeting) + Memory used for journal lines held in memory (Journal Import or MassAllocation/MassBudgeting) + Memory used for accounts held in memory (MassAllocation/MassBudgeting only)

If you do not enter a value for this profile option, the MassAllocation and MassBudget programs will process 2500 accounts at once. You can set this profile option at the user level. Or, your System Administrator can set this profile option at the site, application, responsibility or user level.

### **GL: Number of Formulas to Validate for each MassAllocation Batch**

This profile option only pertains to ledgers with average balance processing enabled. Use this profile option to specify the number of MassAllocation formulas that will be pre-validated in the Generate MassAllocation Journals form before the Run MassAllocations program is generated. The number you set for this profile option controls the number of formulas that will be randomly selected and checked for average balance processing violations, such as the calculation effective date and average balance usage parameters.

Example: You define a MassAllocation batch that includes six formulas and you specify five for this profile option. When you generate the MassAllocation batch, five of the six formulas are validated in the Generate form. If violations are found, an error message will appear and the generation program will not proceed with processing until the violations have been resolved. If they pass validation, then General Ledger will proceed to generate all of your MassAllocation journals and check for additional invalidations.

The default value for this profile option is 5. Your System Administrator can set this profile option at the site, application, or responsibility level.

#### **GL: Number of Formulas to Validate for each Recurring Journal Batch**

This profile option only pertains to ledgers with average balance processing enabled.

Use this profile option to specify the number of Recurring Journal formulas that will be pre-validated in the Generate Recurring Journals form before the Recurring Journal Entry program is generated. The number you set for this profile option controls the number of formulas that will be randomly selected and checked for average balance processing violations, such as the calculation effective date and average balance usage parameters.

Example: You define a Recurring Journal batch that includes six formulas and you specify five for this profile option. When you generate the Recurring Journal batch, five of the six formulas are validated in the Generate form. If violations are found, an error message will appear and the Recurring Journal Entry program will not be generated until the violations have been resolved. If they pass validation, then General Ledger will proceed to generate your recurring journals and check for additional invalidations.

The default value for this profile option is 5. Your System Administrator can set this profile option at the site, application, or responsibility level.

### **GL: Number of Purge Workers**

This profile option allows multiple purge processes to run in parallel to speed processing when you have large volumes of journals to purge. If one parallel purge process fails due to an error, the other processes will continue. You only repeat the purge operation for those processes that failed.

The default value for this profile option is 1.

Set this profile option equal to the number of processes you want to be able to run at the same time.

You can set this profile option at the user level. Or, your System Administrator can set this profile option at the site, application, responsibility, or user level.

# **GL: Number of Records to Process at Once**

This profile option allows you to set the concurrent program controls to improve the performance of Journal Import, MassAllocations and MassBudgets. For example, you can speed Journal Import by increasing the number of records (journal lines) it holds in memory. By increasing concurrent program control values, you increase the amount of memory the Journal Import or MassAllocation/MassBudgeting programs can use, thereby increasing their throughput.

To use this profile option, you should do the following:

- **1.** Run the Optimizer program to create indexes on segments of your account.
- **2.** Determine the total amount of main memory that you want to allocate to the programs using the following formula: Size of program (Journal Import or MassAllocation/MassBudgeting) + Memory used for journal lines held in memory (Journal Import or MassAllocation/MassBudgeting) + Memory used for accounts held in memory (MassAllocation/MassBudgeting only).

If you do not enter a value for this profile option, the Journal Import, MassAllocation and MassBudget programs will process 1000 records at once. You can set this profile option at the user level. Or, your System Administrator can set this profile option at the site, application, responsibility or user level.

#### **GL: Owners Equity Translation Rule**

Specify the rule General Ledger follows to translate owners' equity accounts when you have not entered specific historical rates or amounts. The following values are available:

**PTD:** The Period-to-Date rule is used to translate owners' equity accounts. For each period for which you translate owners' equity accounts, the historical rate is set to the period-average rate.

**YTD:** The Year-to-Date rule is used to translate owners' equity accounts. For each period for which you translate owners' equity accounts, the historical rate is set to the period-end rate.

The default value for this profile option is PTD.

You can only view this profile option at the user level. Your System Administrator must set this profile option at the site, application, or responsibility level.

# **GL Account Analysis Report: Enable Segment Value Security on Beginning/Ending Balances**

This profile option applies segment value security rules to the beginning and ending balances of the following Account Analysis reports:

- Account Analysis (132 Char)
- Account Analysis (180 Char)
- Account Analysis Foreign Currency (132 Char)
- Account Analysis Foreign Currency (180 Char)

The following values are available:

**No:** Segment Value Security rules will only apply to the period activity, not the beginning and ending balances of the reports listed above. Thus, the above reports will display the beginning and ending balances for any secured segment values, but hide the period activity from view.

**YES:** Segment Value Security rules will be applied to both the period activity and the beginning and ending balances of the reports listed above.

The default value for this profile option is No.

The System Administrator must enable the user view of this profile option and set this profile option at the site, application, or responsibility level.

# **GL AHM: Allow User to Modify Hierarchy**

Specify whether users can use the Account Hierarchy Manager to modify and save account hierarchies.

Yes: Users can modify and save account hierarchies.

**No:** Users cannot modify and save account hierarchies. Users will have read-only access to view account hierarchies.

The default value for this profile option is No.

You can view this profile option at the site, application, responsibility, and user levels. This profile option can be set at the site, application, responsibility, and user levels.

### **GL AutoAllocation: Continue to Next Step if No Journal Created**

Specify whether a Step-Down AutoAllocation process stops or continues to the next step if a journal batch is not generated by the previous step in the AutoAllocation set.

For example, assume a journal batch is not created because a step in a Step-Down AutoAllocation Set processes an account with no activity. In this case, the Step-Down AutoAllocation process stops when the profile option is set to No, or continues to the next step when set to Yes.

The following options are available:

**Yes:** The Step-Down AutoAllocation process will continue to the next step.

**No:** The Step-Down AutoAllocation process will not continue to the next step.

The default value for this profile option is No.

This profile option can be set at the site, application, responsibility, and user levels.

#### **GL Consolidation: Cross Instance Workflow Notification Contact**

When a cross instance data transfer is complete, this profile option allows you to activate a workflow process that sends an e-mail containing transfer results to a designated user on the target instance.

In the System Profile Values window in the source instance, query this profile option then enter a user name in the Responsibility, Application, or Site fields.

Ensure the user you defined has an e-mail address entered in the Users window on the target instance.

The default value for this profile option has no user defined.

You can set this profile option at the responsibility, application, or site level.

#### **GL Consolidation: Preserve Journal Batching**

**Background:** This profile option complements the Global Accounting Dual Posting solution by allowing you to preserve journal details transferred from the source ledger to the target ledger during consolidation.

This profile option can also work in conjunction with the profile options GL Consolidation: Exclude Journal Category During Transfer and GL Consolidation: Preserve Journal Effective Date.

Set this profile option to **Yes** to:

- Retain originating journal and batch groupings from the source ledger to the target ledger.
- Preserve up to 50 characters of the original batch name plus batch ID in the source ledger to the target ledger.
- Preserve up to 25 characters of the original journal name and journal ID from the source ledger to the target ledger.
- Retain the batch and journal header descriptions from the source ledger to the target ledger.
- Preserve the category name of the journal in the source ledger to the journal in the target ledger.
- Preserve the Reference Date entered in the Journals window.

The default value for this profile option is No.

The System Administrator must set this profile option at the Site or Responsibility level. If you set the profile option at the responsibility level to preserve the journal batches and header details, that responsibility must be the same responsibility from which you initiate the consolidation transfer.

# **GL Consolidation: Preserve Journal Effective Date**

This profile option instructs General Ledger how to handle the effective date of the consolidation journal generated under the Transaction method of consolidation.

The following options are available:

**Yes:** The effective date of the individual journal being consolidated will be preserved in the generated consolidation journal. This profile option setting has to be used in conjunction with the profile option GL Consolidation: Preserve Journal Batching. This second profile must also be set to Yes to preserve the consolidation journal effective date.

**No:** The effective date of the generated consolidation journal is based on the target consolidation period for the parent ledger.

The default value for this profile option is No.

The System Administrator must set this profile option at the Site or Responsibility level. If you set the profile option at the responsibility level to preserve the journal batches

and header details, that responsibility must be the same responsibility from which you initiate the consolidation transfer.

# **GL Consolidation: Separate Rows for Debit and Credit Account Balances in Consolidation Journal**

This profile option controls whether a consolidation or elimination journal is created with the debit and credit account balances in separate journal lines, or with the debit and credit account balances in a single journal line.

Consolidation program and Elimination program will generate journals with separate lines for debit and credit account balances if the profile option is set to Yes. When the profile option has no value, or if the value is set to No, then the journals that are generated by the respective programs may contain lines that have both debit and credit balances.

The default value for this profile option is No.

Your System Administrator must set this profile option at the site or responsibility level.

# **GL Daily Rates: Cross Rates Override**

The GL Daily Rates: Cross Rates Override profile option governs the behavior of generated cross rates according to the table below.

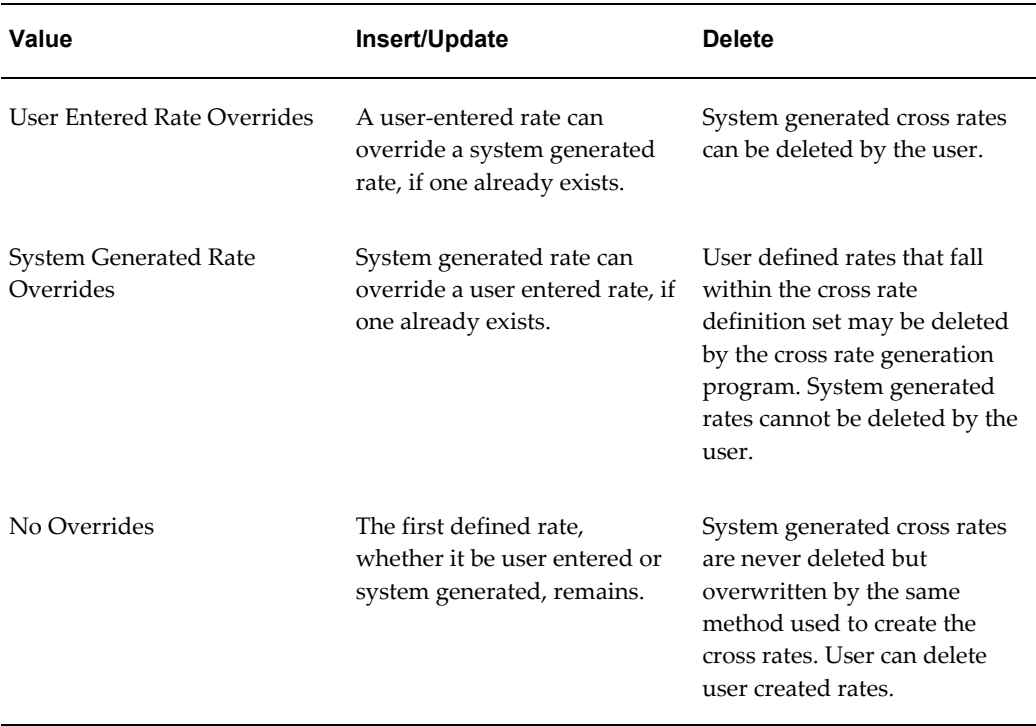

#### *GL Daily Rates: Cross Rates Override profile option*

The default value for this profile option is User Entered Rate Overrides.

The system administrator must set this profile option at the site, application, responsibility, or user levels.

#### **GL Journal Import: Separate Journals by Accounting Date**

Specify how Journal Import will group journal lines by accounting date. The following values are available to you:

**Yes:** Journal Import will always place journal lines with different accounting dates into separate journals.

**No:** Journals Import will group all journal lines with different accounting dates that fall into the same period into the same journal, unless average balancing processing is enabled for the ledger.

The default value for this profile option is No.

You can only view this profile option at the user level. Your System Administrator must set this profile option at the site, application, responsibility, or user level.

## **GL Ledger ID**

This profile option displays the current Ledger ID of the ledger that is assigned to the GL Ledger Name profile option when you are in the System Administrator responsibility.

You cannot change the value of this profile option. Instead, you set the profile option GL Ledger Name and the system automatically determines and displays the value for GL Ledger ID.

# **GL Ledger Name**

If using Oracle Subledgers whose menus contain General Ledger windows that require data access set information, you must assign the appropriate ledger to this profile option for each subledger application or responsibility. This profile option controls the ledger that each subledger will use for transaction processing.

The ledger assigned to the GL Ledger Name profile option will automatically be assigned to the GL: Data Access Set profile option. You can change the default assignment made to the GL: Data Access Set profile option if you want to access more ledgers in General Ledger. However, any changes made to the GL Ledger Name profile option will automatically be applied to the GL: Data Access Set profile option.

You cannot view this profile option at the user level. Your System Administrator can set this profile option at the site, application or responsibility level.

#### **GL Revaluation: Days to Roll Forward Daily Rates**

If a revaluation rate is not defined for a specified revaluation rate date, the revaluation program will search prior days to find a rate, up to the value set for this profile option. The revaluation process completes with a warning and the rate used is listed on the

Revaluation Execution report. This setting affects all currencies.

The default value for this profile option is 0. If, for example, you want the revaluation program to search up to 5 days prior to find a revaluation rate, set this profile option to 5. There is no maximum value.

You can only view this profile option at the user level. Your System Administrator must set this profile option at the site, application, or responsibility level.

#### **GL Revaluation: Tracking by Cost Center**

This profile option determines whether the Revaluation process balances unrealized gain/loss using the balancing segment only, or using both the balancing and cost center segments.

If you set this profile option to Yes, you must assign the cost center segment qualifier to an accounting segment.

The default value for this profile option is No.

You can view this profile option at the User level. Your System Administrator can set this profile option at the site, application, or responsibility level.

#### **GL Revaluation: Use Primary Currency from Source Ledger to Create Entries in Reporting Currency**

Specify the method of revaluation for the reporting currency. The following values are available to you:

**Yes:** The Revaluation program will use the source ledger currency balances to create revaluation entries for the reporting currency.

**No:** The Revaluation program will use the source ledger's entered currency balances to create the revaluation entries for the reporting currency.

The default value for this profile option is No.

You can only view this profile option at the user level. Your System Administrator must set this profile option at the site, application, or responsibility level.

#### **GL Summarization: Accounts Processed at a Time per Delete Worker**

This profile option allows you to specify the number of accounts that should be processed by each worker process when you delete summary templates. For more information on setting the number of delete workers, see GL Summarization: Number of Delete Workers Required, page [2-27.](#page-60-0)

Example: you define 3 delete workers and specify 5,000 to have 5,000 accounts processed per delete worker. You then delete a summary template involving 20,000 accounts. Each worker will process 5,000 accounts in parallel. The first worker to complete processing will process the last group of 5,000 accounts.

The default value for this profile option is 5,000.

The System Administrator must enable the user view of this profile option and set this

profile option at the site, application, or responsibility level.

#### <span id="page-60-0"></span>**GL Summarization: Number of Delete Workers Required**

This profile option improves system performance when deleting summary templates. Rather than process records sequentially, this profile option enables General Ledger to process summary templates in parallel. Specify the number of parallel processes you want by specifying a value from 1 to 30.

The default value for this profile option is 3.

The System Administrator must enable the user view of this profile option and set this profile option at the site, application, or responsibility level.

#### **GL Summarization: Rows Deleted Per Commit**

This profile option allows you to control how many rows are deleted in a balance table per worker when you delete a summary template. This setting impacts your ability to rollback the affected data should the delete process fail.

Example: You specify 3 workers to delete a summary template involving 60,000 rows. You specify each worker to process 5,000 accounts at a time and 2,500 rows deleted per commit. Should your delete process fail, these rows are not deleted.

The System Administrator must enable the user view of this profile option and set this profile option at the site, application, or responsibility level.

### **GL Translation: Revenue/Expense Translation Rule**

This profile option lets you specify the translation method you want to use when translating revenue and expense accounts. The default setting is PTD. For more information, see: Translating Balances, *Oracle General Ledger User's Guide*.

**PTD:** The Period-to-Date translation method is used.

**YTD:** The Year-to-Date translation method is used.

You can only view this profile option at the user level. Your System Administrator must set this profile option at the site, application, or responsibility level.

### **Journals: Allow Multiple Exchange Rates**

Specify whether you want to allow multiple conversion rates within a journal entry. The following values are available to you:

**Yes:** You can override the converted amount when you enter journals.

**No:** You cannot override the converted amount when you enter journals.

The default value for this profile option is No.

You can set this profile option at the user level. Or, your System Administrator can set this profile option at the site, application, responsibility or user level.

### **Journals: Allow Non-Business Day Transactions**

Specify whether you want to allow posting on non-business days. Business and non-business days are defined on the Transaction Calendar. The following values are available to you:

**Yes:** You can post transactions on non-business days.

**No:** You cannot post transactions on non-business days.

You can only view this profile option at the user level. Your System Administrator must set this profile option at the site, application, responsibility, or user level.

# **Journals: Allow Preparer Approval**

Specify whether preparers can approve their own journal batches. The following values are available to you:

**Yes:** Preparers are allowed to approve journal batches that fall within their authorization limit.

**No:** Preparers cannot approve their own journal batches.

The default value for this profile option is No.

You can only view this profile option at the user level. Your System Administrator must set this profile option at the site, application, responsibility or user level.

#### **Journals: Default Category**

Specify the default journal entry category. When you enter manual journal entries, the category will default to the category you specify here.

You can set this profile option at the user level. Your System Administrator can set this profile option at the site, application, responsibility or user level.

#### **Journals: Display Inverse Rate**

Specify how you enter and display conversion rates in the Enter Journals window. The following values are available to you:

**Yes:** You can enter and display conversion rates in the ledger currency-to-foreign currency format, that is, the rate by which you multiply a ledger currency amount to determine the foreign amount.

**No:** You can enter and display conversion rates in the foreign currency-to-ledger currency format, that is, the rate by which you multiply a foreign amount to determine the ledger currency amount.

The default value for this profile option is No.

You can set this profile option at the user level. Or, your System Administrator can set this profile option at the site, application, responsibility or user level.

### **Journals: Enable Prior Period Notification**

Specify whether General Ledger should notify you when you are entering a journal for a prior period. The following values are available to you:

**Yes:** General Ledger will display a message when you are entering a journal for a prior period. You have to confirm that this is what you want to do.

**No:** General Ledger will not notify you when you enter a prior period journal.

You can only view this profile option at the user level. Your System Administrator must set this profile option at the site, application, responsibility, or user level.

#### **Journals: Find Approver Method**

Specify the default approval method for the Journal Approval process. The following values are available to you:

**Go Up Management Chain:** The journal batch moves up the approval hierarchy until it has been approved by an approver whose authorization limit is sufficient to allow approval. The journal batch must be approved by all intermediate approvers as well.

**Go Direct:** The journal batch is sent directly to the first approver in the approval hierarchy who has an authorization limit high enough to allow approval. The preparer's direct manager receives a courtesy notice.

**One Stop Then Go Direct:** The journal batch is first sent to the preparer's manager for approval. If further approvals are required, the journal batch is sent directly to the first approver in the approval hierarchy who has an authorization limit high enough to allow approval.

The default value for this profile option is Go Up Management Chain.

You cannot view this profile option at the user level. Your System Administrator must set this profile option at the site, application, or responsibility level.

### **Journals: Mix Statistical and Monetary**

Choose whether to enable users to enter statistical amounts along with monetary amounts in the Enter Journals window. The following values are available to you:

**Yes:** You can enter statistical amounts along with monetary amounts when you enter journals. The window appears only for those accounts for which you define a statistical unit of measure.

**No:** You are not able to enter statistical amounts along with monetary amounts in the Enter Journals window.

The default value for this profile option is No.

You can set this profile option at the user level. Or, your System Administrator can set this profile option at the site, application, responsibility or user level.

## **Journals: Override Reversal Method**

Specify whether users can override the default reversal method when they reverse a journal. The default reversal method is specified when you define journal categories. The following values are available to you:

**Yes:** Users can change the default reversal method when they are reversing journals.

**No:** Users cannot change the default reversal method when they are reversing journals.

You can only view this profile option at the user level. Your System Administrator must set this profile option at the site, application, responsibility, or user level.

# **Use Performance Module**

Specify whether General Ledger concurrent programs will make use of the statistical data collected by the General Ledger Optimizer program to enhance the performance of some concurrent programs. The concurrent programs affected include Posting, Summarization, MassAllocations, Consolidation, Year End Carry Forward, Budget Range Assignments and Historical Rates Assignment.

The default value for this profile option is Yes, and we strongly advise you NOT change it unless specifically told by Oracle Customer Support.

# **Web Applications Desktop Integrator Profile Options**

The following profile options allow Journal Wizard and Budget Wizard access to various features and functions of General Ledger. You can use these to control a responsibility's access to various areas and reports of General Ledger.

See *Oracle Web Applications Desktop Integrator Implementation and Administration Guide* for more information.

# **Journal Wizard Profile Options**

The following profile options are mandatory and must be set before you can use Journal Wizard.

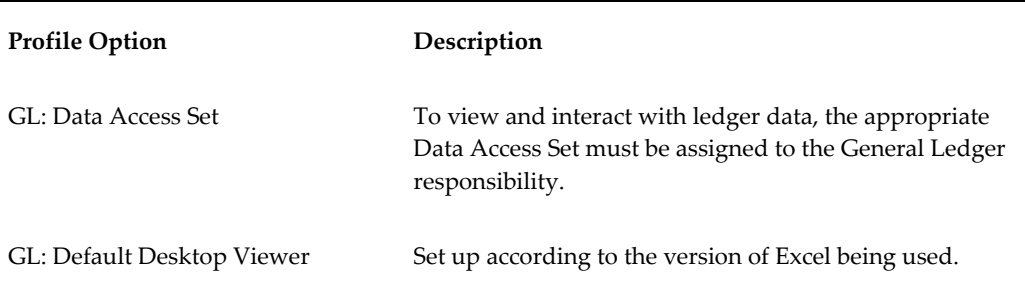

# **Image Reference**

# **Introduction**

This chapter includes text descriptions of some of the most complex diagrams in *Oracle General Ledger User's Guide*. Some users may find these descriptions helpful in understanding the related diagrams.

- Budget Hierarchy Diagram, page [3-2](#page-65-0)
- Boundary and Amount Types, page [3-2](#page-65-1)
- Online Inquiries Overview Flowchart, page [3-2](#page-65-2)
- Basic FSG Report Objects Figure, page [3-3](#page-66-0)
- Row and Column Conflicts, page [3-4](#page-67-0)
- Funds Available Report Example, page [3-5](#page-68-0)
- Project Status Report Example, page [3-6](#page-69-0)
- Use 1 Segment, page [3-7](#page-70-0)
- Relationship Among Parent Values, Child Values, and Rollup Groups, page [3-7](#page-70-1)
- Relationship Between Parent-Child Values and Independent-Dependent Values, page [3-8](#page-71-0)
- Regions, States and Districts, page [3-9](#page-72-0)
- Summary of Organizational Levels, page [3-9](#page-72-1)
- Number of Summary Accounts Created Formula, page [3-10](#page-73-0)

# **Budget Hierarchy Diagram**

<span id="page-65-0"></span>The budget hierarchy in this example consists of three levels, the Corporate level, the Division level and the Region/Department Level.

At the Corporate level is the Corporate Budget. This budget is a master budget and is at the top of the hierarchy. The Division level is the second tier in the budget hierarchy and is tied to the Corporate Budget. At this level are two budgets, the Sales Division budget and the Marketing Division budget. The budgets at this level are detail budgets. The third level of the hierarchy has six budgets, three connected to the Sales Division budget and three connected to the Marketing Division budget.

Branching off from the Sales Division Budget are the Western Region Budget, the Central Region Budget, and the Eastern Region Budget. Underneath the Marketing Division budget are the Publications budget, the Public Relations budget and the Trade Shows budget. From the point of the Division level, the six regions are detail budgets.

In a budget hierarchy, each budget is either classified as a master budget or a detail budget. Depending on the level in the hierarchy, a budget can be either a master budget, a detail budget, or act as both. A budget that acts as both a master and a detail budget is a detail budget that also has detail budgets of its own. In this example, the Sales budget is a subsidiary of the Corporate budget which makes it a detail budget. It is also the master budget to the Regional budgets, the Western budget, the Central budget, and the Eastern budget.

Return to Topic, *Oracle General Ledger User's Guide*

# **Boundary and Amount Types**

<span id="page-65-1"></span>The combinations of amount types and boundaries that the system supports are as follows:

If the amount type is PTD, boundary can be Period.

If the amount type is QTD, boundary can be Period or Quarter.

If the amount type is YTD, boundary can be Period, Quarter or Year.

If the amount type is PJTD, boundary can be Period, Quarter, Year, or Project.

Return to Topic, *Oracle General Ledger User's Guide*

# **Text Description of the Online Inquiries Overview Flowchart**

<span id="page-65-2"></span>The Online Inquiries Overview Flowchart consists of two flowchart diagrams that illustrate the online account and journal inquiry features and related drilldown capabilities. The following table describes these flowcharts.

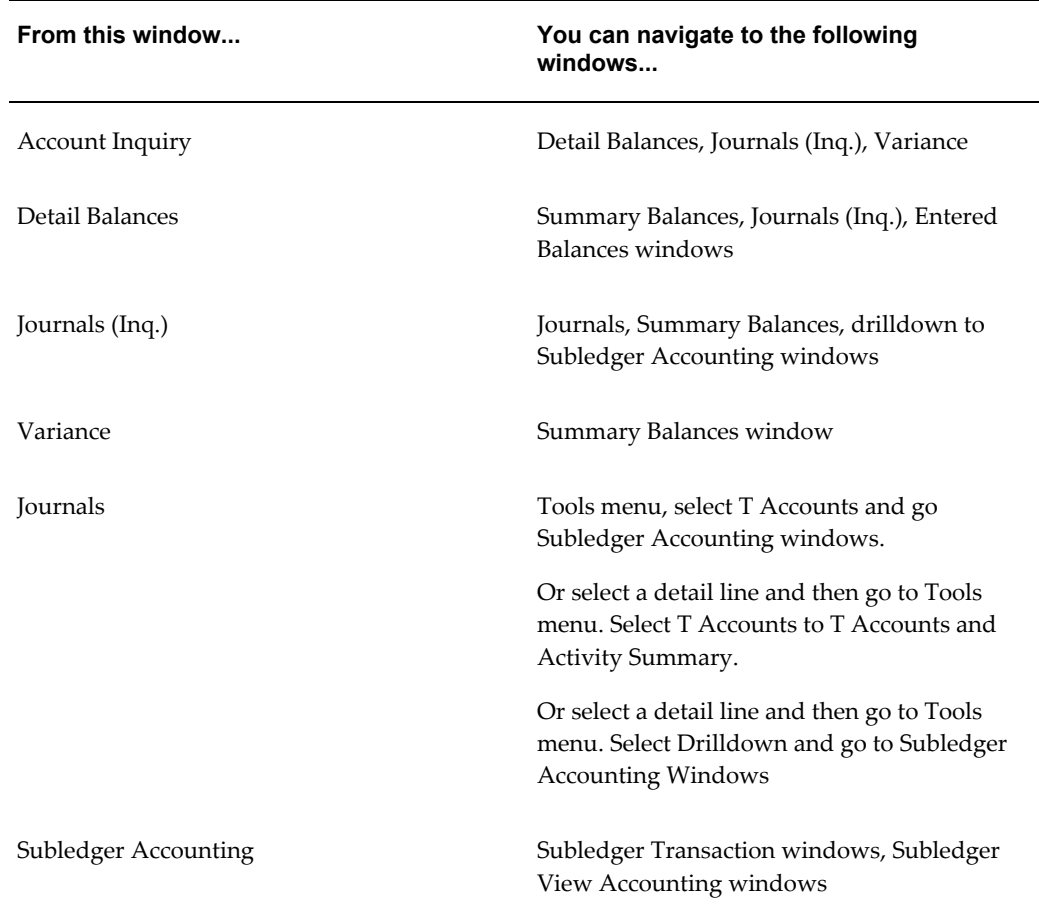

Return to Topic: First Diagram, *Oracle General Ledger Online Help* Return to Topic: Second Diagram, *Oracle General Ledger Online Help*

# **Text Description of the Basic FSG Report Objects Figure**

<span id="page-66-0"></span>The heading information in this report is as follows: Title: US Global Operations Comparative Expense Listing. Date: JAN-20-1996 Time: 13:32:55 Current Period: DEC-95 Page: 2 Currency: USD No specific Company requested The body of the report is composed of the following columns and rows:

- Ten Columns: The first six columns are Co, Ctr, Acct, Prod, P/L, Sub, which are account code combination segments. The last four columns are defined as a column set. The columns are ATD-Actual DEC-95, ATD-Actual DEC-94, Differance, and Variance.
- Nineteen rows display data for various accounts in company 01. These rows are followed by a row which calculates the total for the ATD-Actual DEC-95, ATD-Actual DEC-94, Difference and Variance columns. These twenty rows are defined as a row set.

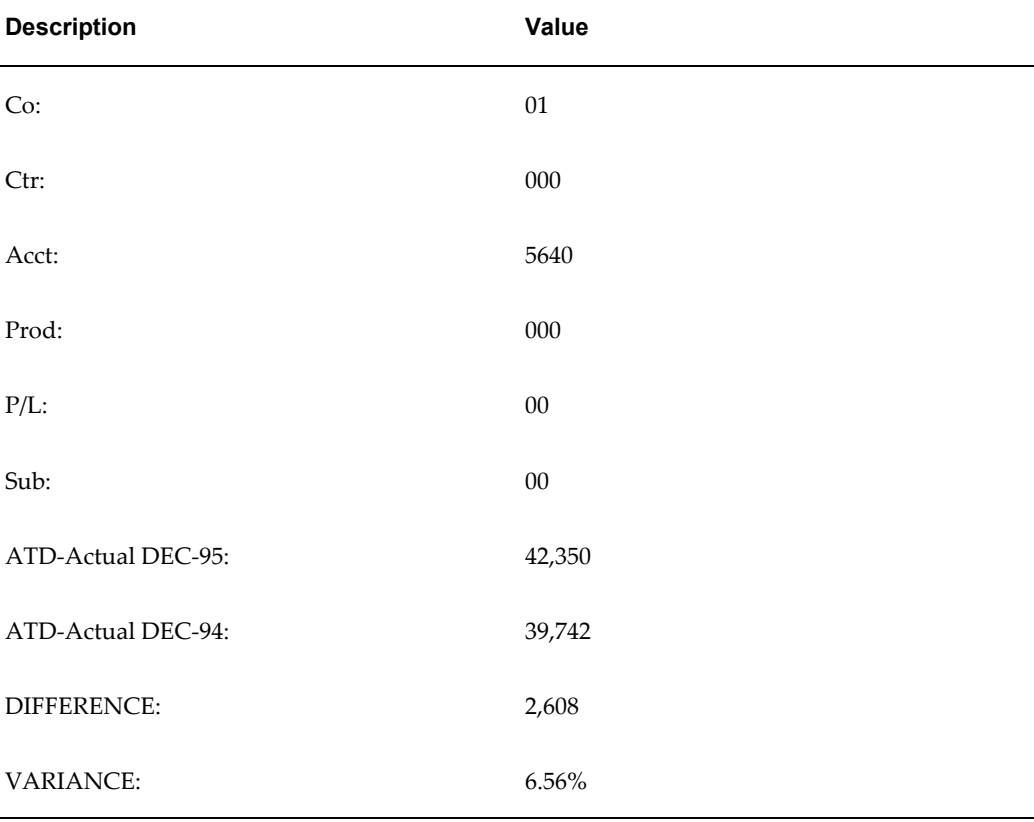

One row is described below as an example of the data presented in this report.

Return to Topic, *Oracle General Ledger Online Help*

# **Text Description for Row and Column Conflicts**

<span id="page-67-0"></span>This figures shows a sample report titled US Global Operations Year-to-Date Sales Report for JUN-96. This report compares the sales performance information for five regional sales divisions for the first and second quarters of the year. It shows the variance amount between the two quarters in dollars and the percent change. The body of the report contains the data shown in the following table:

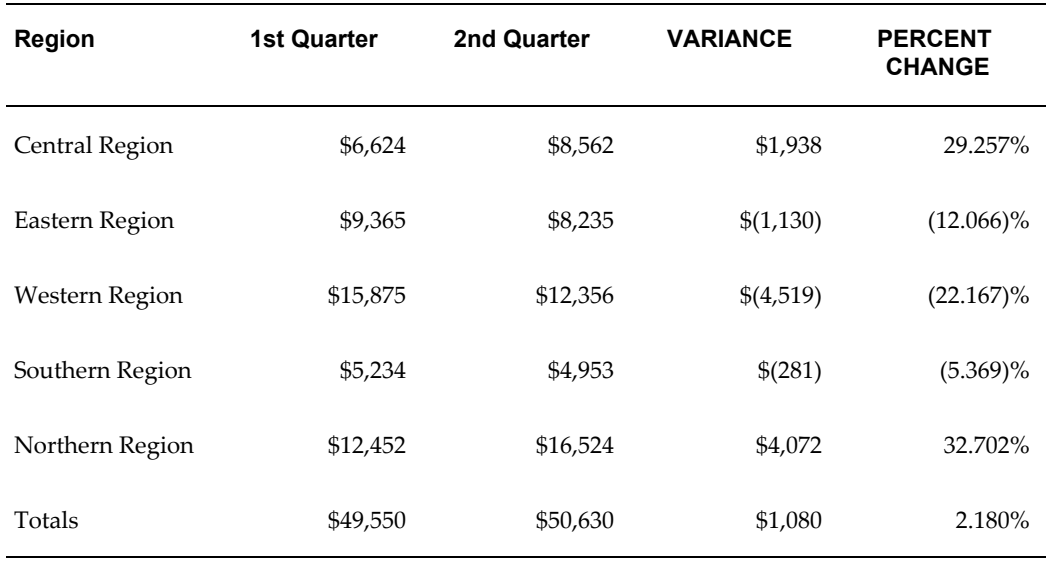

Note the following about the calculations for this report:

Variance: The five cells in the Variance column need a column calculation defined to subtract the 1st Quarter column from the 2nd Quarter column. This calculation will apply to the entire column.

Percent Change: The five cells in this column need a column calculation defined to divide the variance column by the 1st Quarter column. The calculation will apply to the entire row.

Totals for 1st Quarter and 2nd Quarter columns: These cells need a row calculation defined to add the five data rows above them. The calculation will apply across the entire row.

Variance Total: The row calculation, which adds up the numbers in the column, conflicts with the column calculation, which calculates the difference between the numbers in the first and second columns. However, both will yield the same result, so no action is necessary.

Percent Change Total: The row calculation, which adds up the percentages in the column (total), conflicts with the column calculation, which computes the ratio between the third and first columns (division). The calculations will yield different results. You must specify which calculation takes precedence. In this case, the column calculation should override the row calculation.

Return to Topic, *Oracle General Ledger Online Help*

# **Text Description of Funds Available Report Example**

<span id="page-68-0"></span>This image is a graphical representation of the Funds Available Report used in the example. At the top of the report is the title "Funds Available Report, Fund Source: Revenue." This title is labelled as the Content Set of the FSG report definition.

Below the title is a five-column report consisting of the following headings: Fund, Budget, Actual, Encumbrance, Funds Available. These headings are labelled as the Column Set of the FSG report definition.

The body of the report is labelled as the Row Set of the FSG report definition. At the very bottom of the report is a legend stating, "Funds Available = (Budget - Actual - Encumbrance)." The body of the report example contains the text in the following table:

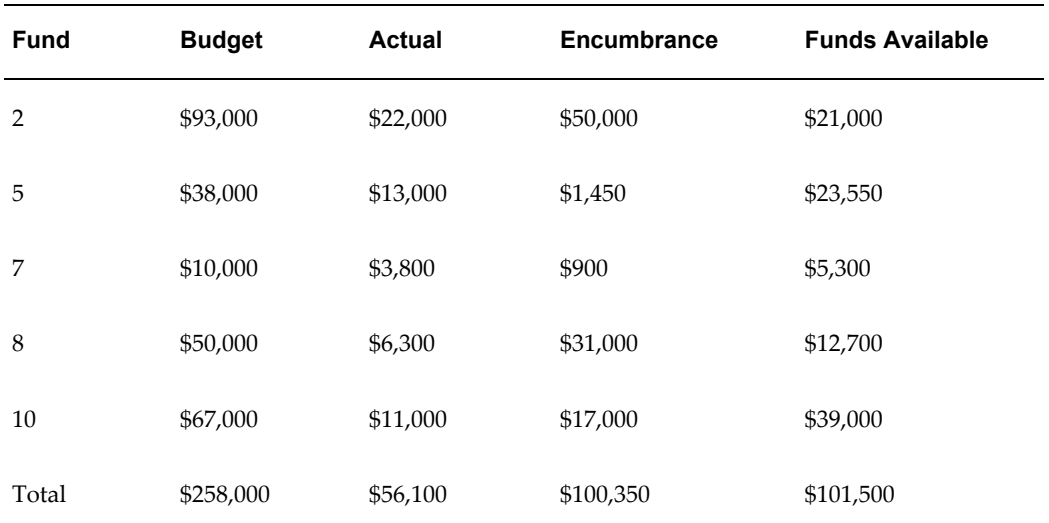

Return to Topic, *Oracle General Ledger Online Help*

# **Text Description of Project Status Report Example**

<span id="page-69-0"></span>This image is a graphical representation of the Project Status Report used in the example. At the top of the report is the title "Monthly Project Status Report, Sponsor: DOE." This title is labelled as the Content Set of the FSG report definition.

Below the title is a six-column report consisting of the following headings: Project, Research Type, Budget, Actual, Encumbrance, Funds Available. These headings are labelled as the Column Set of the FSG report definition.

The body of the report is labelled as the Row Set of the FSG report definition. At the very bottom of the report is a legend stating, "Funds Available = (Budget - Actual - Encumbrance)." The body of the report example contains the text in the following table:

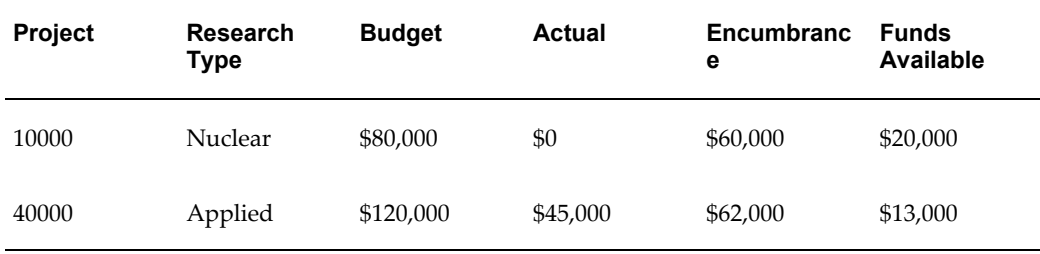

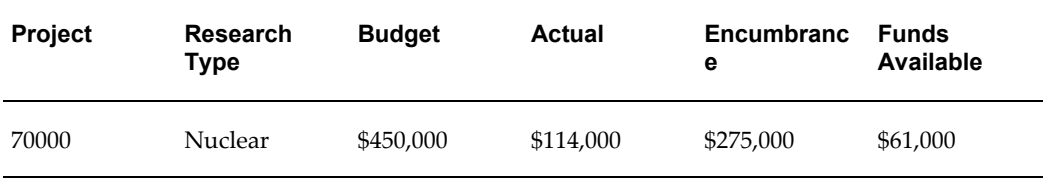

Return to Topic, *Oracle General Ledger Online Help*

# **Text Description of Use 1 Segment**

<span id="page-70-0"></span>This graphic illustrates a typical organization structure using one segment to group similar business entities. There are two regions at the parent level, the Western Region and the Eastern Region. The Western Region has three districts: District 1, District 2, and District 3. They are defined as children of the Western Region. The Eastern Region is composed of District 4, District 5, and District 6. These districts are defined as children of the Eastern Region.

Return to Topic, *Oracle General Ledger Online Help*

# **Text Description of Relationship Among Parent Values, Child Values, and Rollup Groups**

<span id="page-70-1"></span>This figure shows an example of a value set with a hierarchy of two levels of parent-child relationships and two related rollup groups.

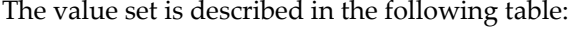

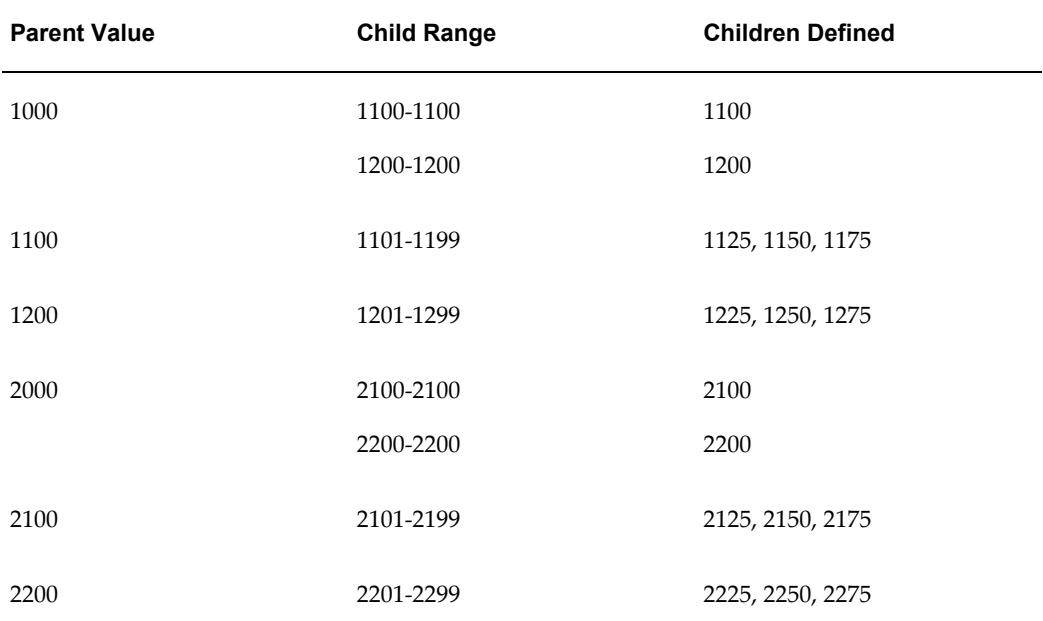

**Note:** Since we are talking about two levels of parent values in this hierarchy, some accounts are defined as both parents and children. Account 1100 is a parent of accounts 1125, 1150, and 1175, and it is a child of account 1000. Account 1200 is a parent to accounts 1225, 1250, and 1275. It is a child of account 1000. Account 2100 is a parent of accounts 2125, 2150, and 2175. It is a child of account 2000. Account 2200 is a parent of accounts 2225, 2250, and 2275. It is a child of account 2000.

There are two rollup groups illustrated for this value set.

Account 1000 and account 1100 are assigned to Rollup Group 1. These accounts are from different levels of the hierarchy.

Accounts 2000, 2100, and 1200 are assigned to Rollup Group 5. Note that the parent accounts assigned this rollup group are from different branches of the value set hierarchy.

Return to Topic, *Oracle General Leger Onine Help*

# **Text Description of Relationship Between Parent-Child Values and Independent-Dependent Values**

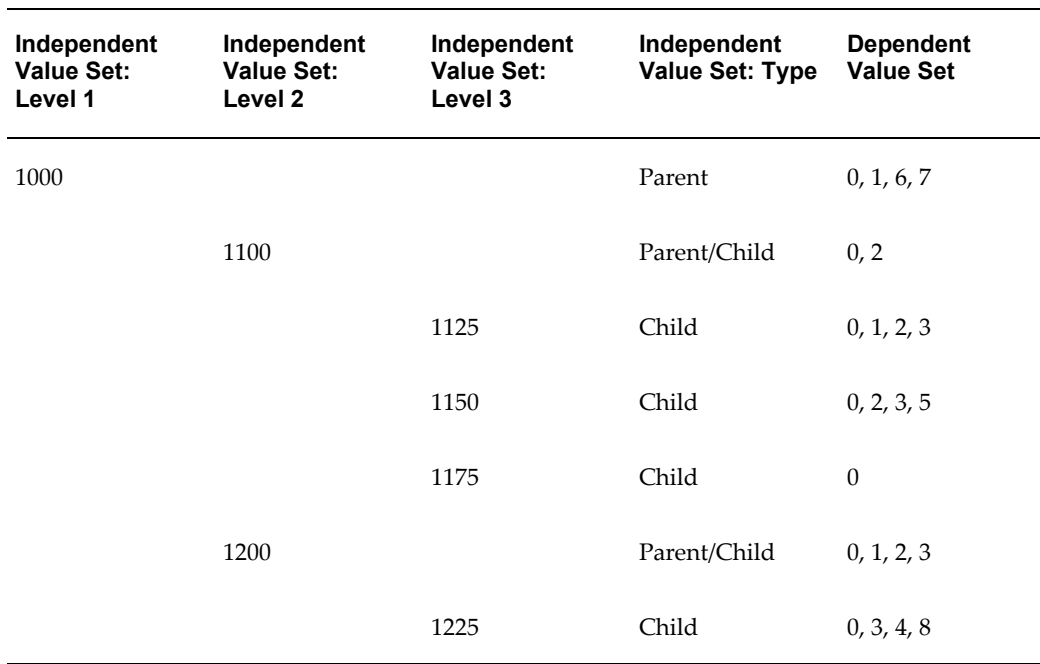

<span id="page-71-0"></span>The following table describes the independent and dependent values for a parent/child value set with a three level hierarchy.
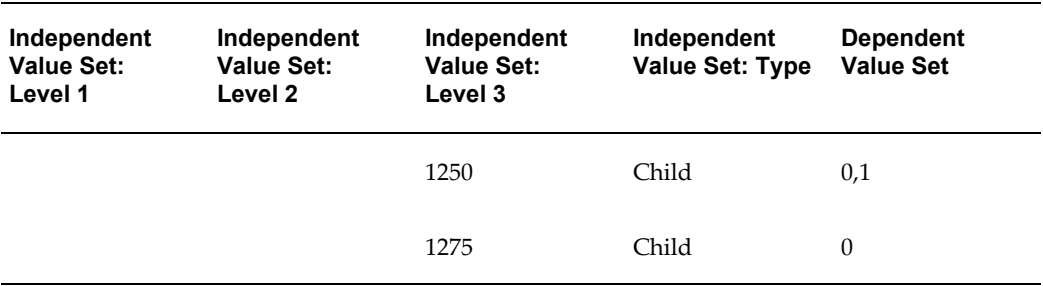

Return to Topic, *Oracle General Ledger Online Help*

# **Text Description of Regions, States and Districts**

The Regions, States, and Districts illustration is a graphical representation of a multi-level account structure. The following table describes how districts rollup into states and how states rollup into regions. You can define one rollup group named Geography to create summary accounts for the state and region levels.

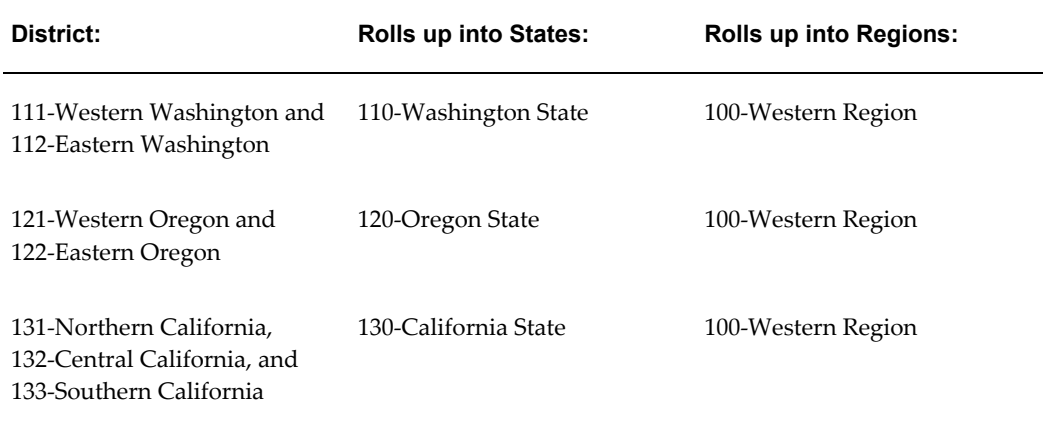

Return to Topic, *Oracle General Ledger User's Guide*

# **Text Description of Summary of Organizational Levels**

This figure is a graphical representation of an organization structure where account segments roll up into several levels. The lowest level is composed of detail segments Companies, Departments, Stores, and Products, which forms the base tier for the rollup groups identified in the following table:

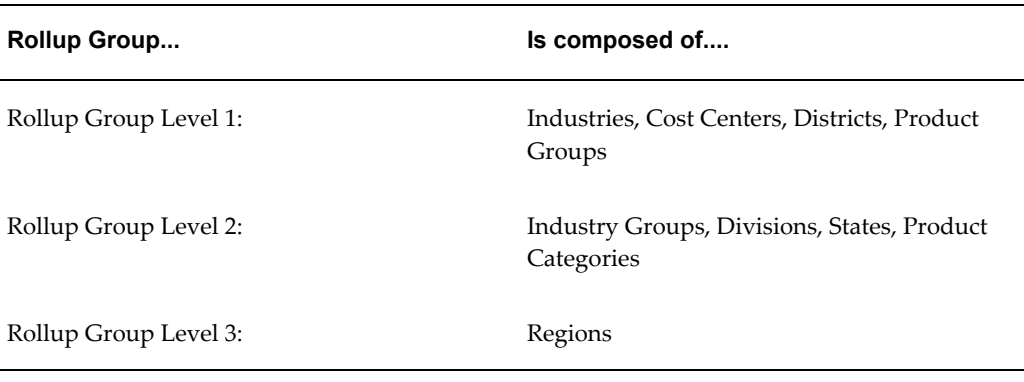

The Detail Segments aggregate up to Rollup Group 1. Rollup Group 1 aggregates up to Rollup Group 2. Rollup Group 2 aggregates up to Rollup Group 3.

Return to Topic, *Oracle General Ledger User's Guide*

# **Text Description of the Number of Summary Accounts Created Formula**

This illustration is a graphical representation of the formula you can use to determine the number of summary accounts any given template will create.

The number of summary accounts created equals the number of detail segment values for each segment with a "D" value times the number of parent segment values in the rollup group for each segment with a rollup group name times one for each segment with a "T" value.

Return to Topic, *Oracle General Ledger User's Guide*

## **Revaluation Process When Choosing to Convert Revaluation Journals**

**1.** Revalue ledger for your selected foreign currency.

Revaluation journal entries are created for your ledger.

**2.** Post the revalued journal entries in your ledger.

General Ledger converts, propagates, and posts revalued journal entries to your reporting currency.

**3.** Is the revalued currency the same as the reporting currency?

Yes: the revaluation process is complete.

No: proceed to next step.

**4.** Is the revalued currency the euro or EMU currency?

If Yes: Is the reporting currency the euro or a EMU currency? If the reporting

currency is the euro or a EMU currency, the revaluation process is complete. If the reporting currency is not the euro or a EMU currency, proceed to the next step.

If No: proceed to next step.

**5.** Revalue reporting currency.

Revaluation journal entries are created in the reporting currency.

- **6.** Post the revalued journal entries in the reporting currency
- **7.** Revaluation process is complete.

## **Reporting Currency Initialization Diagram**

This diagram presents a timeline of thirteen periods. Eight periods precede the First Future Conversion Period. Five periods follow the beginning of the First Future Conversion Period.

The first three periods in the timeline have a closed period status in the ledger at the time the initialization is performed. The next five periods have a status of open. The First Future Conversion Period and the two periods following it have a period status of Future-Enterable. The last two periods have a period status of Never Opened.

Given this timeline, the Reporting Currency - Create Opening Balance Journals in Reporting Currency Program converts YTD balances in the fifth period. It converts PTD balances in the sixth, seventh, and eighth periods. The First Historical Conversion Period is the sixth period.

## **Conversion Summary Information**

**Note:** For all the tables for the Rate Used column: 1-2-3 EFC: In all cases, if the conversion date is 01-JAN-1999 or later, and you are converting from or to an EMU currency, the upgrade utilities will use the defined fixed-rate relationships between the euro and the EMU currency. The upgrade utilities will use triangulation when necessary for the conversion, as prescribed by the European Commission. The upgrade utilities will round converted amounts as required by local legislative regulations.

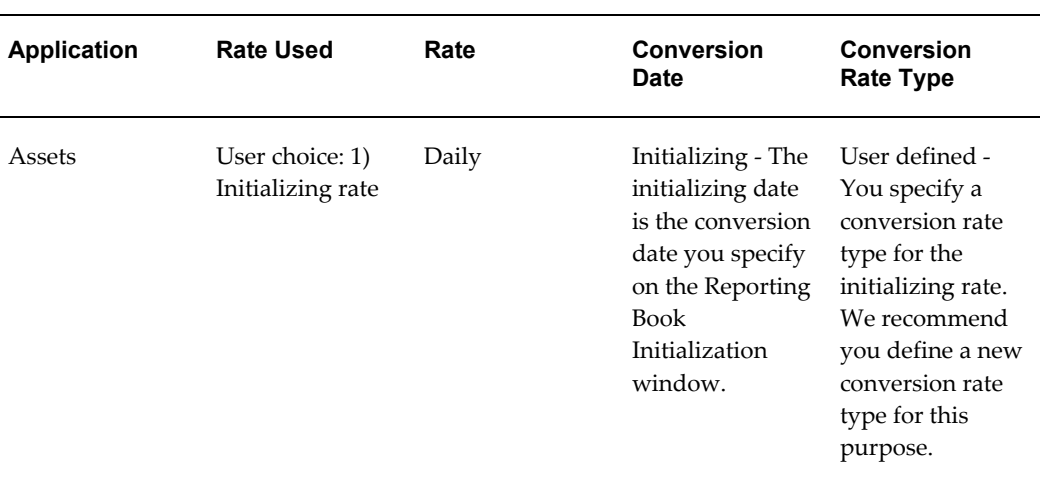

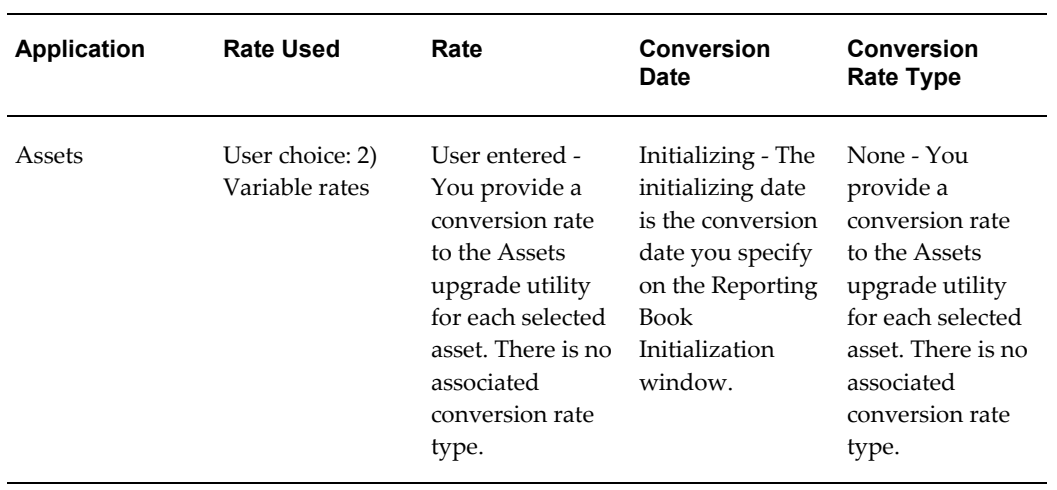

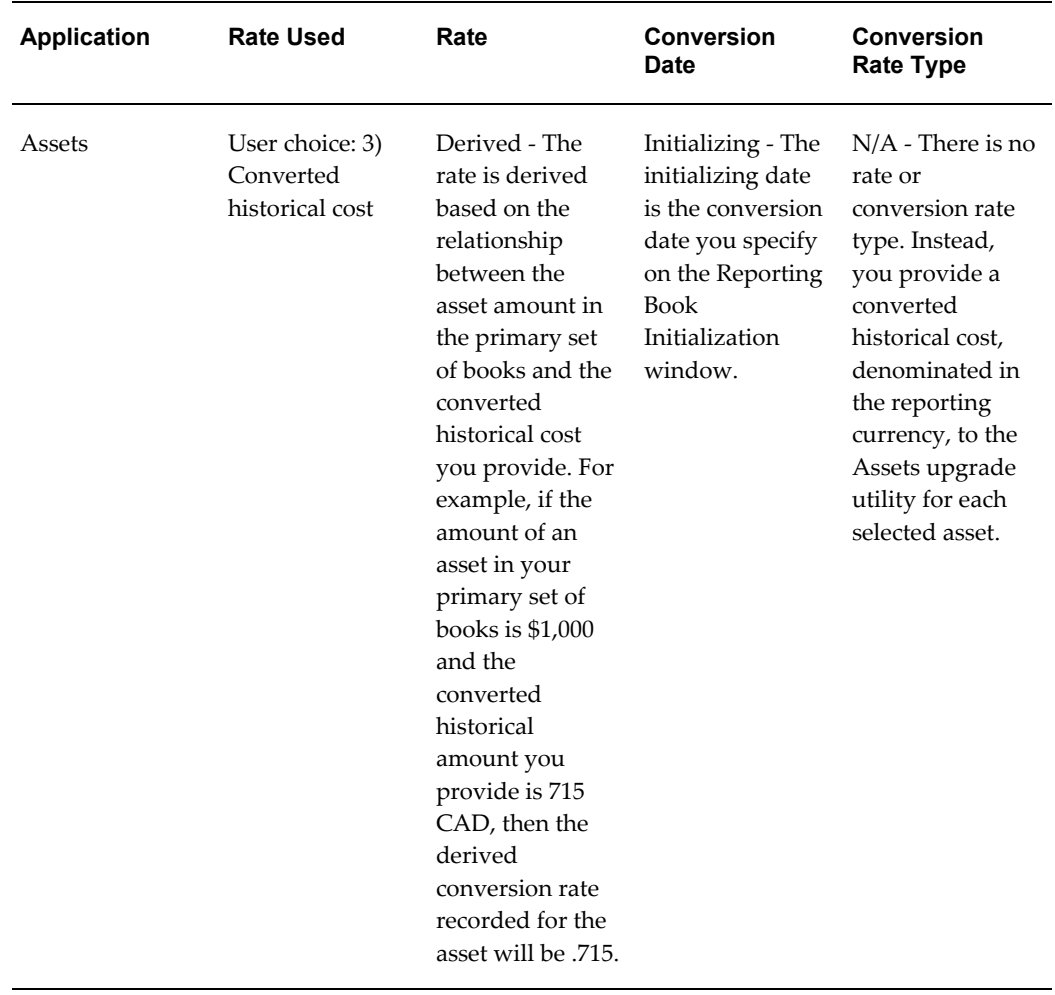

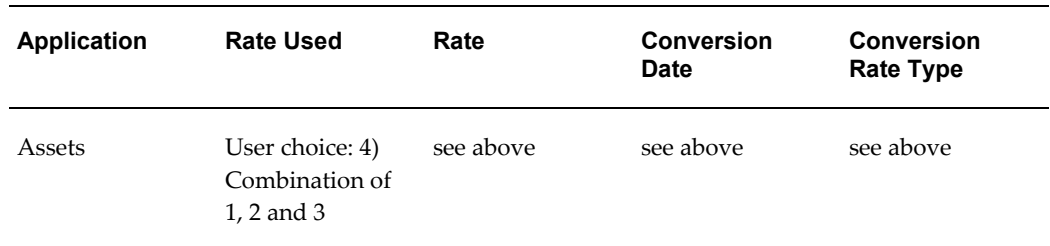

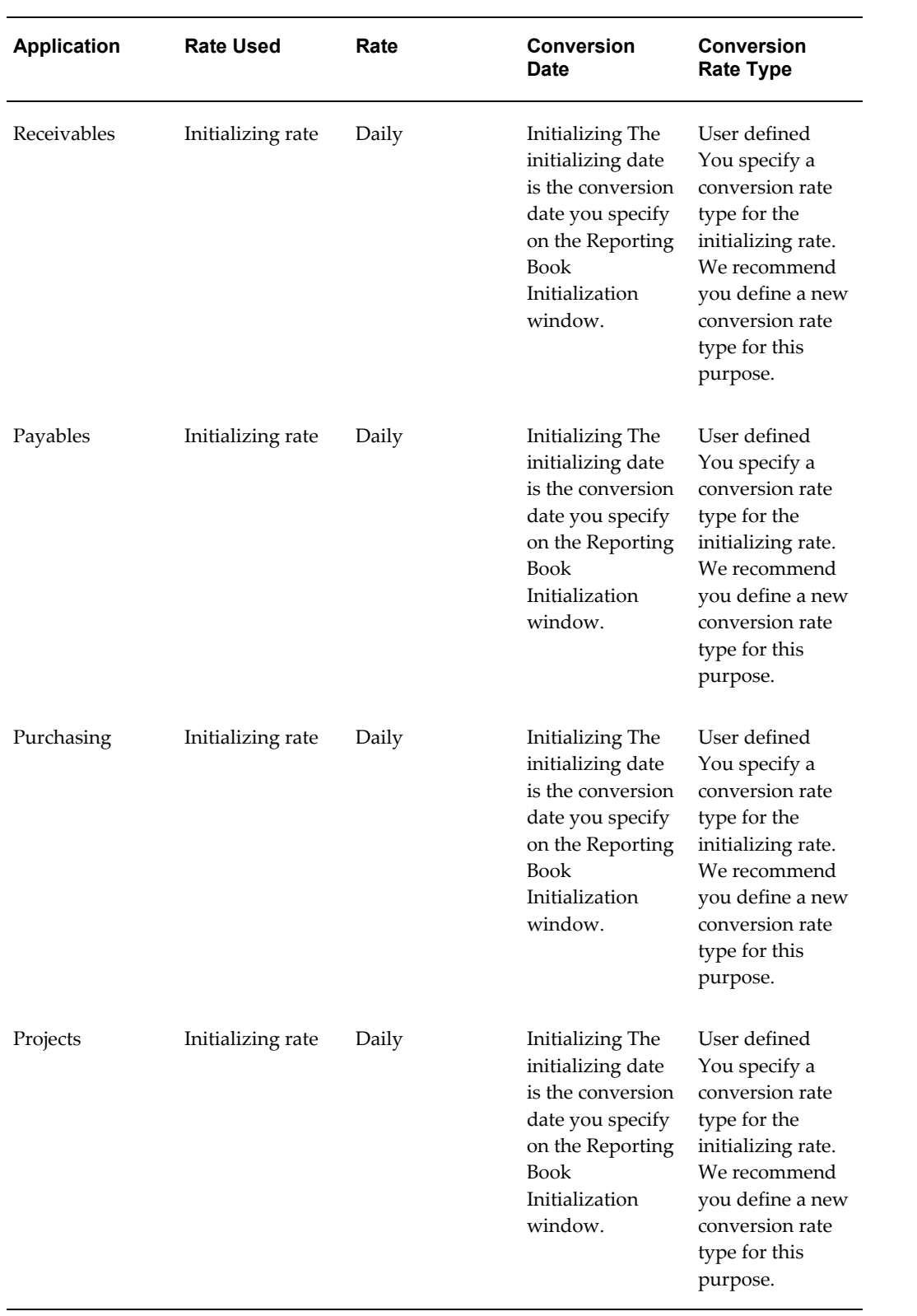

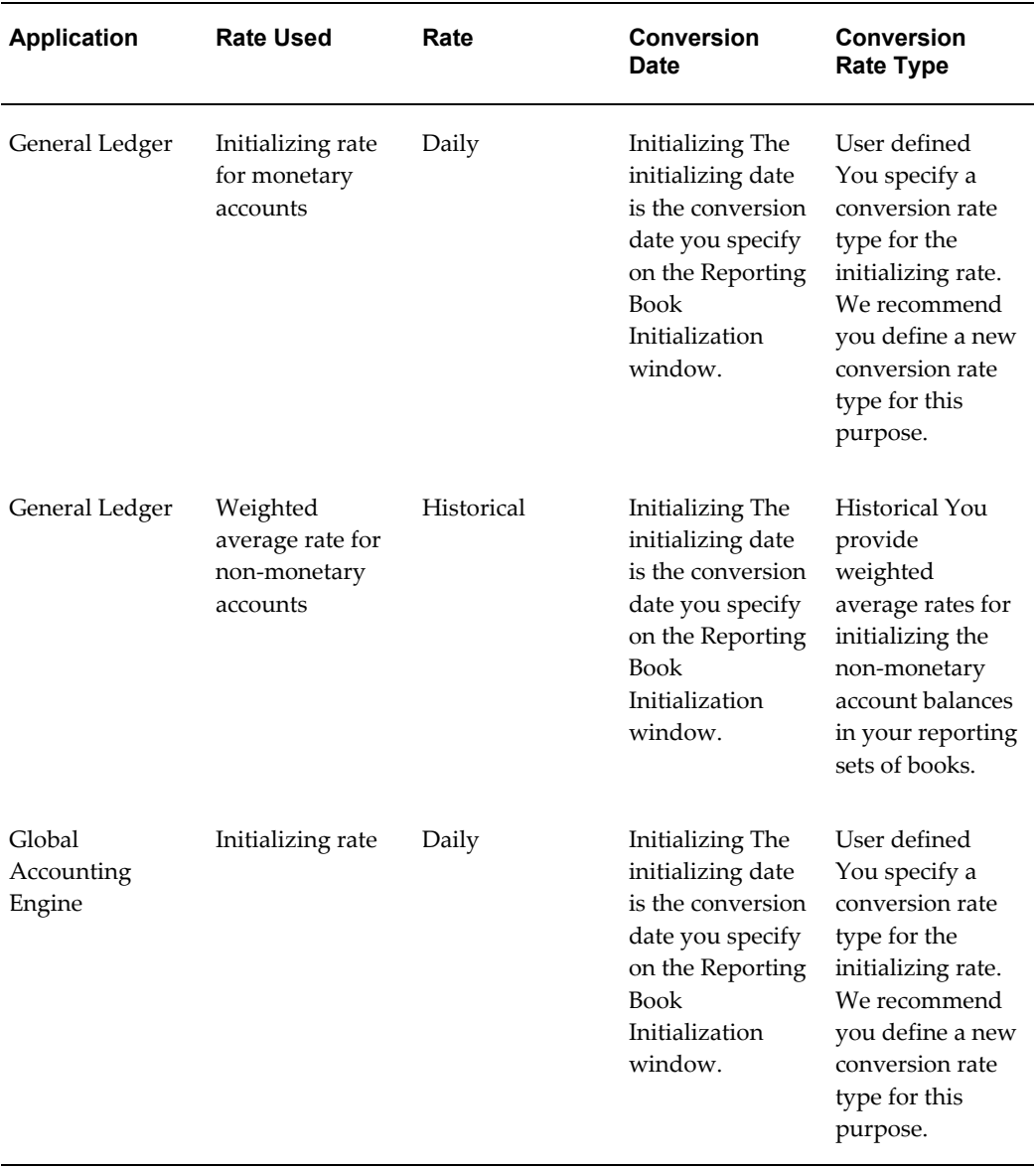

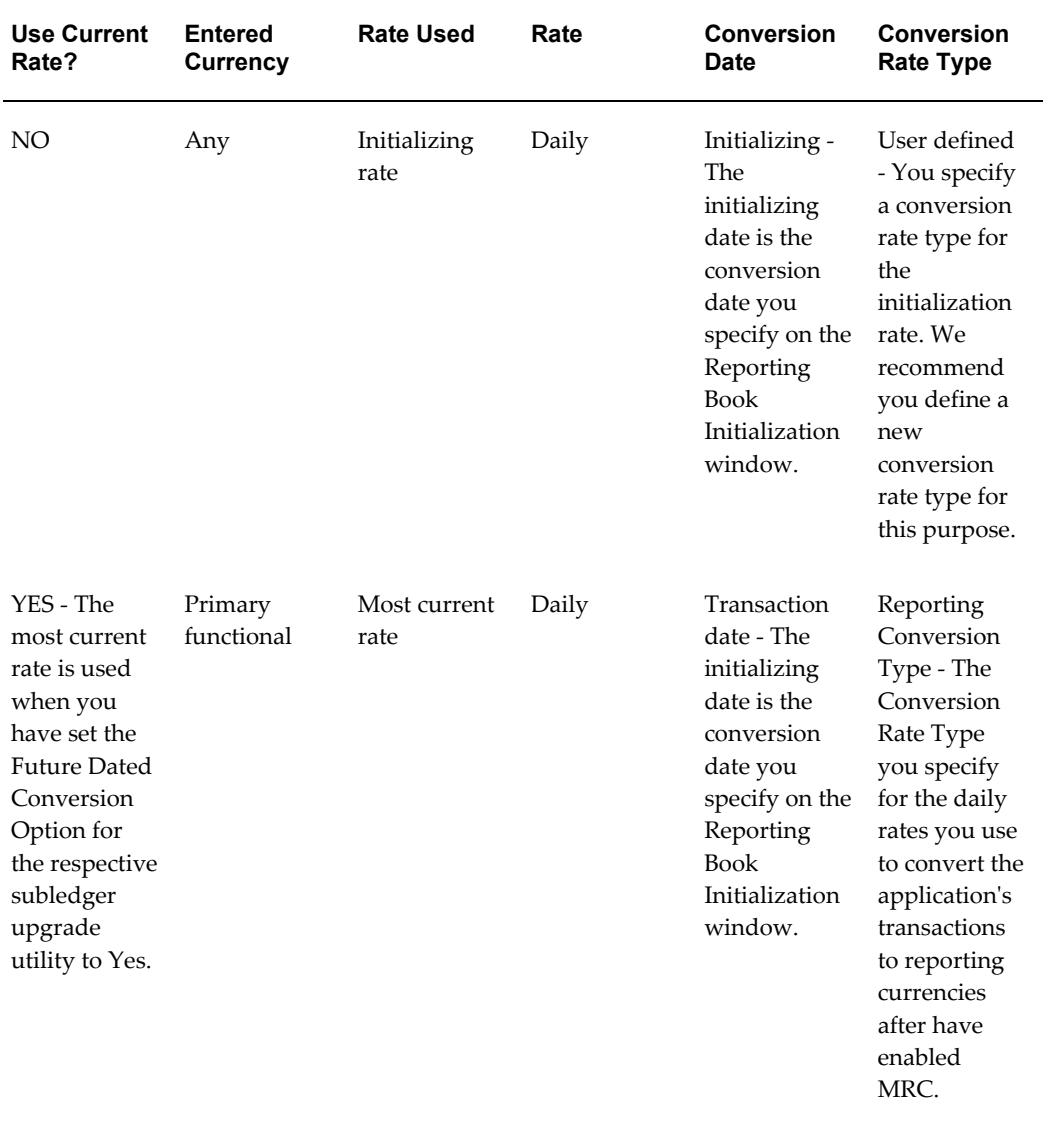

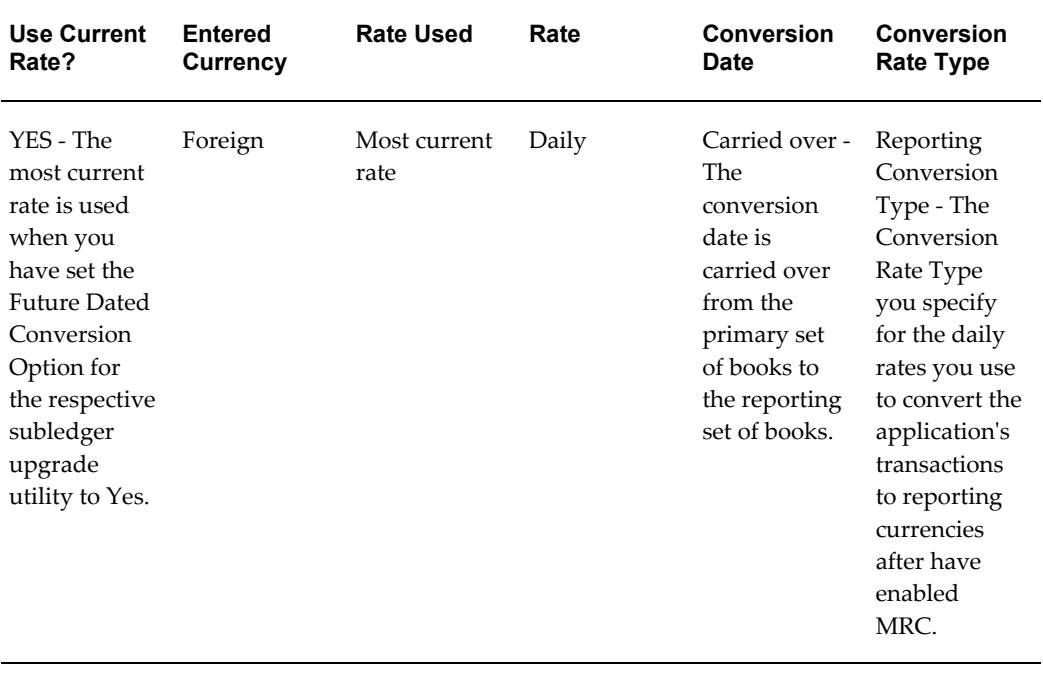

# **Index**

#### **A**

Applications Desktop Integrator profile options, [2-30](#page-63-0)

### **M**

MO: Operating Unit profile option, [2-1](#page-34-0) multiple organization support, [2-1](#page-34-0)

### **N**

navigator paths, [1-1](#page-24-0)

## **O**

operating unit, [2-1](#page-34-0)

### **P**

profile options Applications Desktop Integrator, [2-30](#page-63-0) Budgetary Control Group, [2-12](#page-45-0) Daily Rates Window: Enforce Inverse Relationship During Entry, [2-12](#page-45-1) Enter Journals: Validate Reference Date, [2-12](#page-45-2) FSG: Accounting Flexfield, [2-12](#page-45-3) FSG: Allow Portrait Print Style, [2-12](#page-45-4) FSG: Enable Search Optimization, [2-13](#page-46-0) FSG: Enforce Segment Value Security, [2-13](#page-46-1) FSG: Expand Parent Detail, [2-14](#page-47-0) FSG: Message Detail, [2-14](#page-47-1) GL: Applications Coexistence Fusion User, [2-](#page-47-2) [14](#page-47-2) GL: Applications Coexistence System

Identifier, [2-15](#page-48-0) GL: Archive Journal Import Data, [2-15](#page-48-1) GL: Data Access Set, [2-15](#page-48-2) GL: Debug Mode, [2-16](#page-49-0) GL: DRM API Adapter URL, [2-16](#page-49-1) GL: DRM Property for Value Set Name, [2-16](#page-49-2) GL: DRM Property to Allow Hierarchy Export, [2-16](#page-49-3) GL: DRM Property to Allow Version Export, [2-17](#page-50-0) GL: DRM Template for Hierarchy Export, [2-17](#page-50-1) GL: DRM Template for Version Export, [2-17](#page-50-2) GL: DRM Username, [2-18](#page-51-0) GL: DRM WSDL URL, [2-18](#page-51-1) GL: Number of Accounts in Memory, [2-19](#page-52-0) GL: Number of Formulas to Validate for each Recurring Journal Batch, [2-19,](#page-52-1) [2-19](#page-52-2) GL: Number of Records to Process at Once, [2-](#page-53-0) [20](#page-53-0) GL: Owners Equity Translation Rule, [2-18,](#page-51-2) [2-](#page-51-3) [18](#page-51-3), [2-20](#page-53-1), [2-21,](#page-54-0) [2-26,](#page-59-0) [2-27](#page-60-0) GL Account Analysis Report: Enable Segment Value Security on Beginning/Ending B, [2-21](#page-54-1) GL AHE: Saving Allowed, [2-15,](#page-48-3) [2-18](#page-51-4) GL AHM: Allow User to Modify Hierarchy, [2-](#page-55-0) [22](#page-55-0) GL AutoAllocation: Continue to Next Step if No Journal Created, [2-22](#page-55-1) GL Consolidation: Preserve Journal Batching, [2-22](#page-55-2) GL Consolidation: Preserve Journal Effective Date, [2-23](#page-56-0) GL Consolidation: Workflow Notification

Contact, [2-22,](#page-55-3) [2-24](#page-57-0) GL Journals: Separate Journals by Accounting Date, [2-25](#page-58-0) GL Ledger ID, [2-25](#page-58-1) GL Ledger Name, [2-25](#page-58-2) GL Revaluation: Days to Roll Forward Daily Rates, [2-25](#page-58-3) GL Revaluation: Tracking by Cost Center, [2-26](#page-59-1) GL Revaluation: Use Primary Currency from Source Ledger to Create Entries in Reporting, [2-26](#page-59-2) GL Summarization: Rows Deleted per Commit, [2-27](#page-60-1) GL Translation: Revenue/Expense Translation Rule, [2-27](#page-60-2) Journals: Allow Non-Business Day Transactions, [2-28](#page-61-0) Journals: Allow Preparer Approval, [2-28](#page-61-1) Journals: Default Category, [2-28](#page-61-2) Journals: Display Inverse Rate, [2-28](#page-61-3) Journals: Enable Prior Period Notification, [2-](#page-62-0) [29](#page-62-0) Journals: Find Approver Method, [2-29](#page-62-1) Journals: Mix Statistical and Monetary, [2-29](#page-62-2) Journals: Multiple Exchange Rates, [2-27](#page-60-3) Journals: Override Reversal Method, [2-30](#page-63-1) MO: Operating Unit, [2-1](#page-34-0) setting for General Ledger, [2-1](#page-34-1) summary, [2-2](#page-35-0) Use Performance Module, [2-30](#page-63-2)